# FROM SQL TO PANDAS

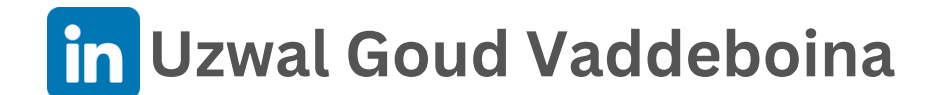

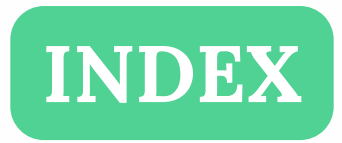

SELECT ALL [COLUMNS](#page-2-0) SELECT SINGLE [COLUMN](#page-3-0) SELECT MULTIPLE [COLUMNS](#page-4-0) [FILTER](#page-5-0) ROWS TOP N [ROWS](#page-6-0) [DISTINCT](#page-7-0) VALUES COUNT OF [DISTINCT](#page-8-0) VALUES [COUNT](#page-8-0) OF TOTAL VALUES [STRUCTURE](#page-10-0) OF TABLE [DESCRIPTIVE](#page-11-0) STATISTICS GROUP BY SINGLE [COLUMN](#page-12-0) SORT BY [SINGLE](#page-13-0) [COLUMN](#page-13-0) SORT BY MULTIPLE [COLUMNS](#page-14-0) COUNT OF [UNIQUE](#page-15-0) VALUES DROP ROW - ALL COLUMNS [DUPLICATED](#page-16-0) DROP ROW - KEY COLUMN [DUPLICATED](#page-17-0)

#### **JOINS**

[INNER](#page-18-0) JOIN [LEFT](#page-19-0) JOIN [RIGHT](#page-20-0) JOIN [FULL](#page-21-0) JOIN [CROSS](#page-22-0) JOIN

#### **UNION**

UNION ALL BY SINGLE [COLUMN](#page-23-0) UNION ALL BY ALL [COLUMNS](#page-24-0) UNION BY SINGLE [COLUMN](#page-25-0) UNION BY ALL [COLUMNS](#page-26-0)

#### **COLUMNS**

ADD SINGLE [COLUMN](#page-27-0) DROP SINGLE [COLUMN](#page-28-0) DROP MULTIPLE [COLUMNS](#page-29-0) RENAME SINGLE [COLUMN](#page-30-0) RENAME MULTIPLE [COLUMNS](#page-31-0)

#### **UPDATE**

UPDATE SINGLE [COLUMN](#page-32-0) SINGLE ROW UPDATE MULTIPLE [COLUMNS](#page-33-0) SINGLE ROW UPDATE SINGLE COLUMN [MULTIPLE](#page-34-0) ROWS UPDATE MULTIPLE [COLUMNS](#page-35-0) MULTIPLE ROWS UPDATE SINGLE [COLUMN](#page-36-0) ALL ROWS

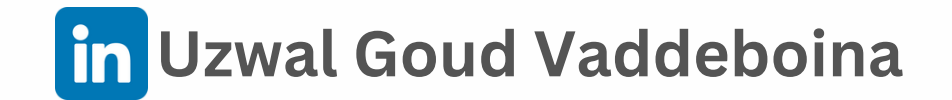

## **SELECT ALL COLUMNS**

<span id="page-2-0"></span>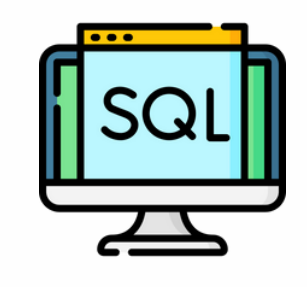

```
CREATE TABLE "df" (
"CustID" INTEGER,
"Name" VARCHAR(10)
\mathbf{r}
```

```
INSERT INTO "df" VALUES
(1, 'Doe'),(2, 'Jo'),
(3, 'Tod')\frac{1}{\beta}
```
## SELECT \* FROM df;

#### Output

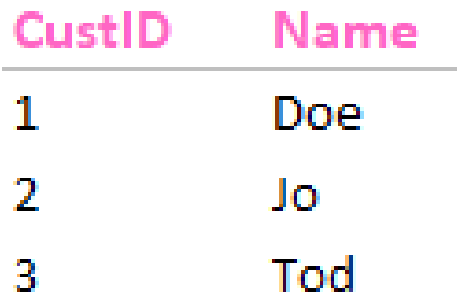

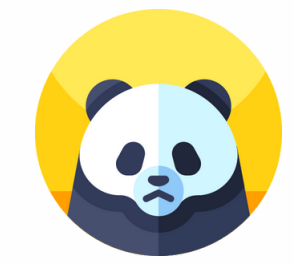

```
import pandas as pd
data = \{'CustID': [1, 2, 3],'Name': ['Doe', 'Jo', 'Tod']
\mathcal{F}df = pd.DataFrame(data)
```
# $print(df)$

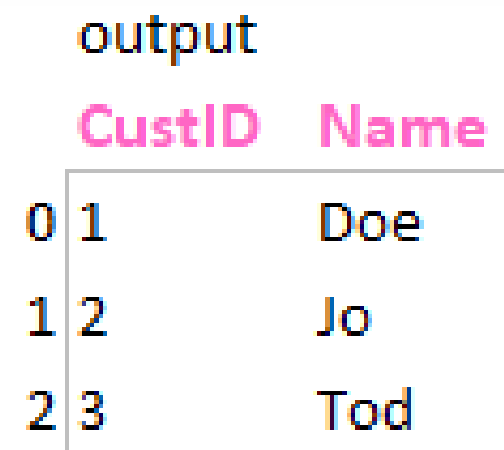

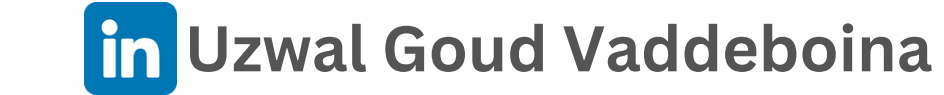

## **SELECT SINGLE COLUMN**

<span id="page-3-0"></span>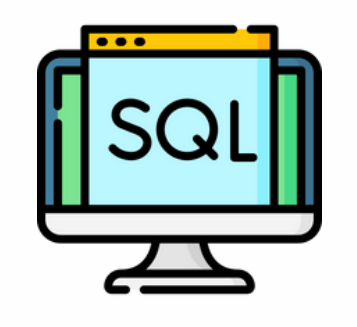

```
CREATE TABLE "df" (
"CustID" INTEGER,
"Name" VARCHAR(10)
\mathbf{r}
```

```
INSERT INTO "df" VALUES
(1, 'Doe'),(2, 'Jo'),
(3, 'Tod')\frac{1}{\beta}
```

```
SELECT "Name"
FROM "df"
```
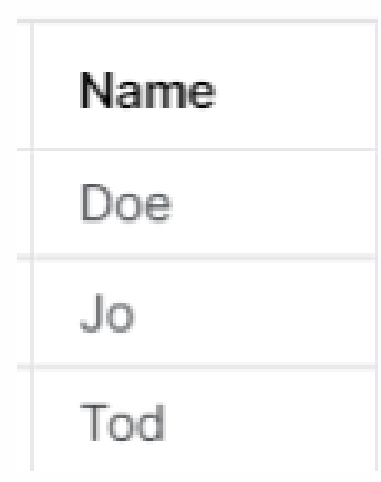

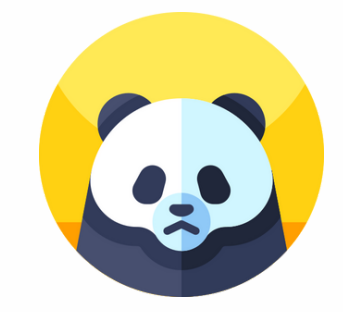

import pandas as pd

```
data = \{'CustID': [1, 2, 3],'Name': ['Doe', 'Jo', 'Tod']
\}df = pd.DataFrame(data)
```

```
print(df['Name'])
```
0 Doe  $1 \tJo$ 2 Tod Name: Name, dtype: object

## **SELECT MULTIPLE COLUMNS**

<span id="page-4-0"></span>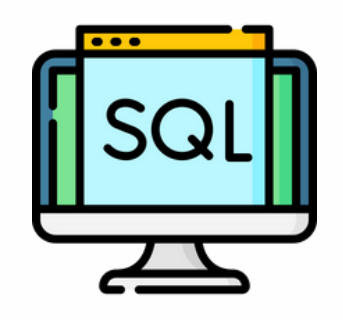

CREATE TABLE "df" ( "CustID" INTEGER, "FirstName" VARCHAR, "LastName" VARCHAR  $\mathbf{E}$ 

```
INSERT INTO "df" VALUES
(1, 'Doe', 'Pala'),
(2, 'Jo', 'Noice'),
(3, 'Tod', 'Palle')
```
**SELECT** "CustID". "FirstName" FROM "df";

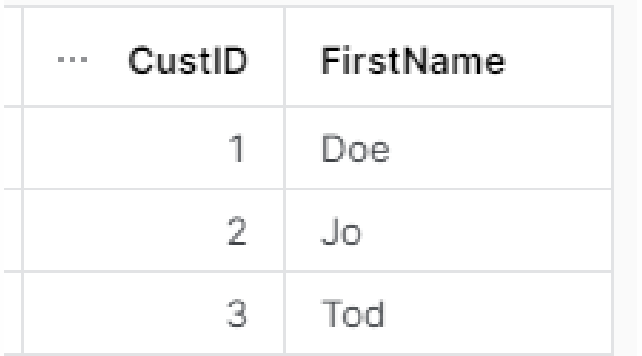

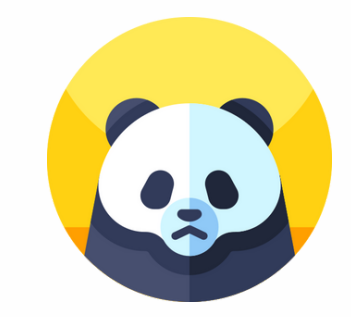

```
import pandas as pd
df = pd.DataFramecolumn ='CustID',
        'FirstName',
        'LastName'
    \mathbf{1}\mathcal{L}df['CustID'] = [1, 2, 3]df['FirstName'] = ['Doe', 'Jo', 'Tod']df['LastName'] = ['Pala', 'Noise', 'Palle']print(df)
```
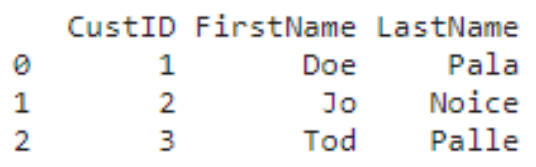

# print(df[['CustID', 'FirstName']])

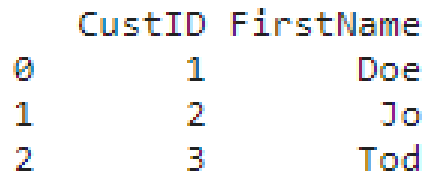

#### **FILTER ROWS**

<span id="page-5-0"></span>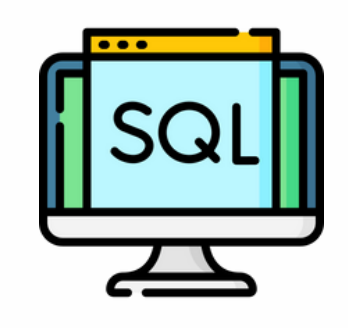

```
CREATE TABLE "df" (
"CustID" INTEGER,
"Name" VARCHAR(10)
\mathbf{E}
```

```
INSERT INTO "df" VALUES
(1, 'Doe'),(2, 'Jo'),
(3, 'Tod')\frac{1}{\epsilon}
```

```
SELECT<sup>*</sup>
  FROM "df"
 WHERE "CustID" = '2";
```
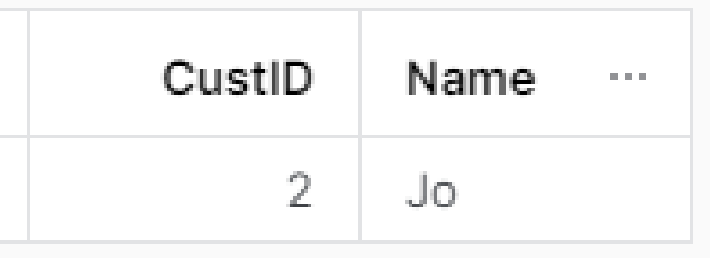

```
import pandas as pd
df = pd.DataFramecolumn = ['CustID', 'Name']\mathcal{L}df['CustID'] = [1, 2, 3]df['Name'] = ['Doe', 'Jo', 'Tod']
```

```
df[df['CustID'] == 2]
```
#### CustID Name

 $1 \t2 \t$  Jo

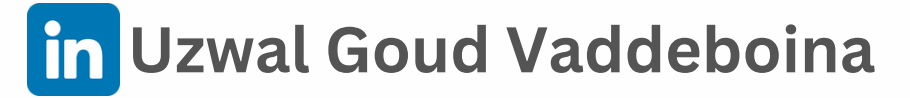

## **TOP N ROWS**

<span id="page-6-0"></span>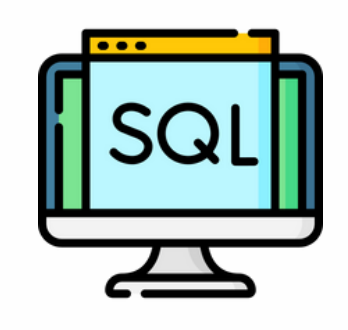

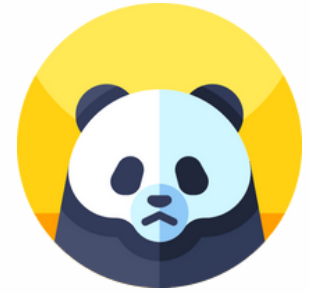

```
CREATE TABLE "df" (
"CustID" INTEGER,
"Name" VARCHAR(10)
\mathbf{r}
```

```
INSERT INTO "df" VALUES
(1, 'Doe'),(2, 'Jo'),
(3, 'Tod')\frac{1}{\tilde{E}}
```

```
SELECT<sup>*</sup>
  FROM "df"
 LIMIT 1;
```
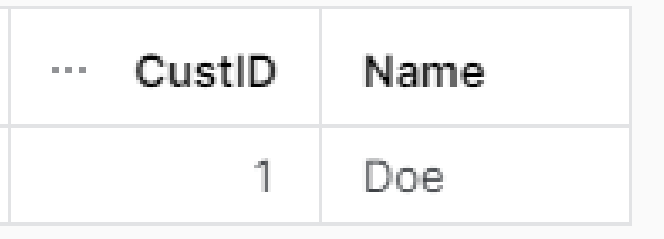

```
import pandas as pd
df = pd.DataFramecolumns = ['CustID', 'Name']\mathcal{L}df['CustID'] = [1, 2, 3]df['Name'] = ['Doe', 'Jo', 'Tod']
```

```
print(df.head(1))
```
CustID Name Ø 1 Doe

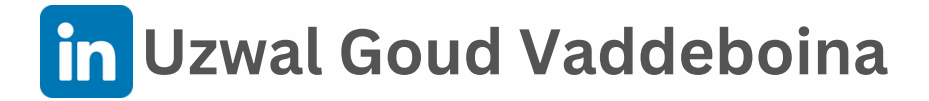

#### **DISTINCT VALUES**

<span id="page-7-0"></span>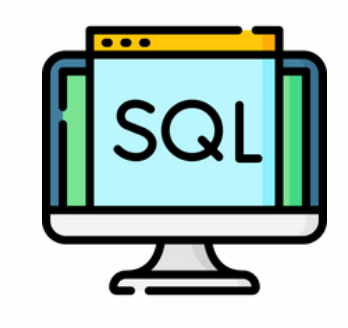

CREATE TABLE "df" ( "CustID" INTEGER, "Name" VARCHAR  $\mathbf{E}$ 

```
INSERT INTO "df" VALUES
(1, 'Doe'),(2, 'Jo'),
(1, 'Tod')÷.
```

```
SELECT DISTINCT "CustID"
  FROM "df";
```
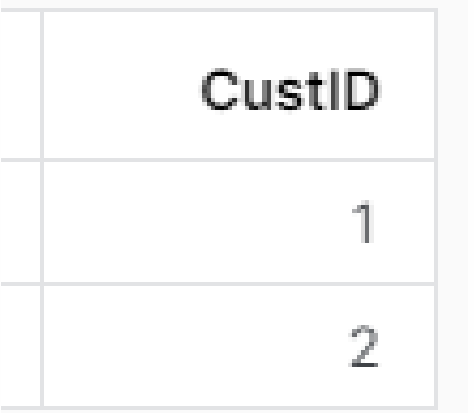

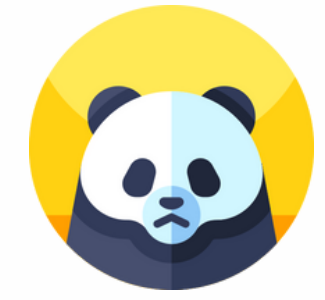

```
import pandas as pd
 df = pd.DataFramecolumn = ['CustID', 'Name']\mathcal{L}df['CustID'] = [1, 2, 1]df['Name'] = ['Doe', 'Jo', 'Tod']print(df)CustID Name
ø.
    1 Doe
```
print(df.CustID.unique())

 $[1 2]$ 

 $1 -$ 

 $2^{\circ}$ 

2 Jo 1 Tod

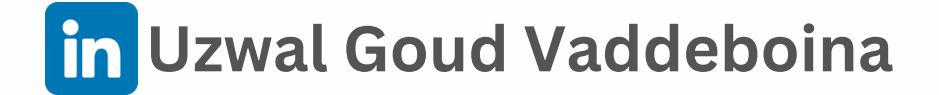

## <span id="page-8-0"></span>COUNT OF DISTINCT VALUES

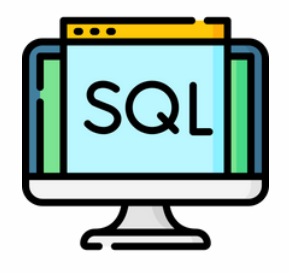

create table "df" ( "CustID" INTEGER  $\mathbf{r}$ 

```
INSERT INTO df values
(10),
(20),
(10);
```
SELECT COUNT(DISTINCT "CustID") FROM df;

... COUNT(DISTINCT "CUSTID")  $\overline{2}$ 

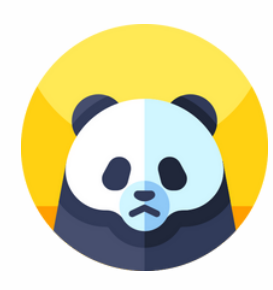

import pandas as pd  $df = pd.DataFrame$ columns =  $['CustID']$  $\mathcal{L}$  $df['CustID'] = [10, 20, 10]$  $print(df)$ CustID 10 Ø  $\mathbf{1}$ 20  $\mathbf{2}$ 10

#### print(df.CustID.nunique())

 $\mathbf{2}$ 

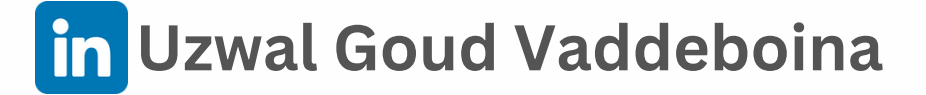

## **COUNT OF TOTAL VALUES**

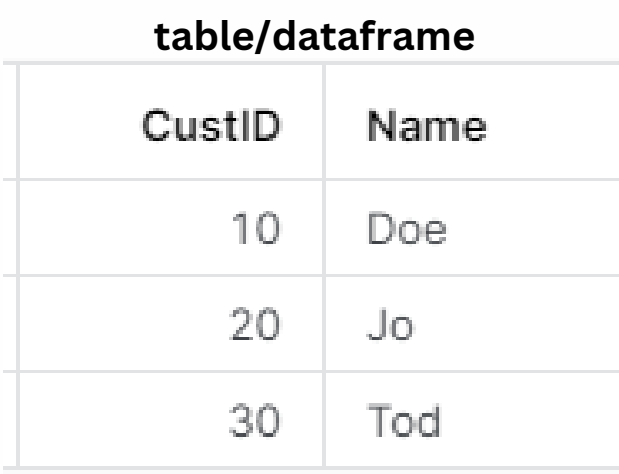

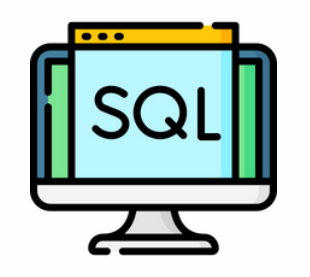

```
SELECT COUNT(*) * (
   SELECT COUNT(*)
      FROM INFORMATION_SCHEMA.columns
    WHERE TABLE_CATALOG = 'DATABASE_NAME'
      AND TABLE_SCHEMA = 'SCHEMA_NAME'
      AND TABLE_NAME='df'
) AS "Size"
```
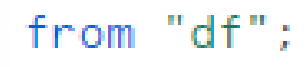

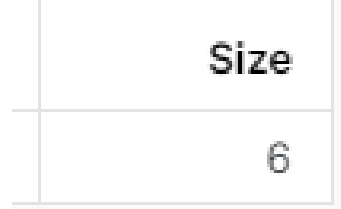

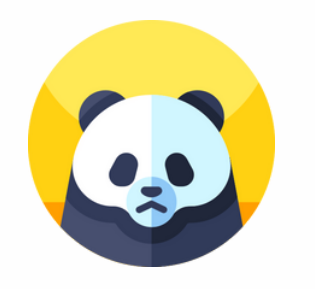

#### df.size

6.

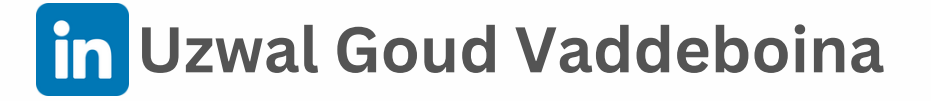

# <span id="page-10-0"></span>**STRUCTURE OF TABLE**

#### **table/dataframe**

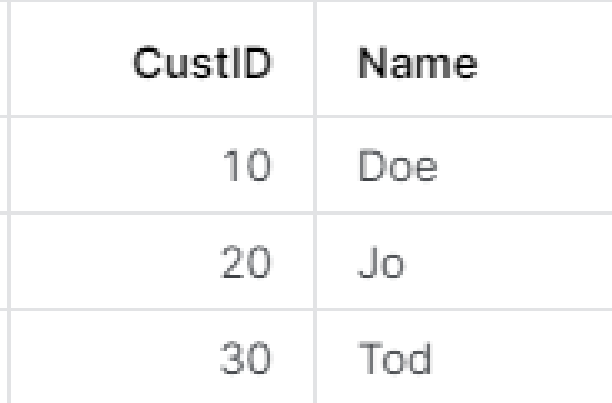

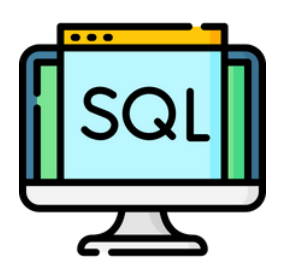

#### desc table "df";

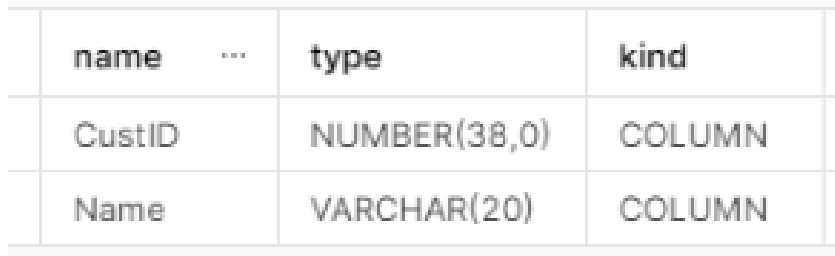

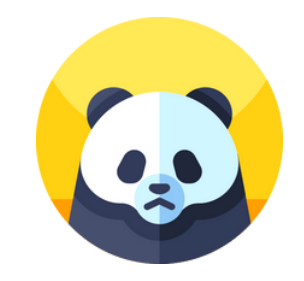

#### $df.info()$

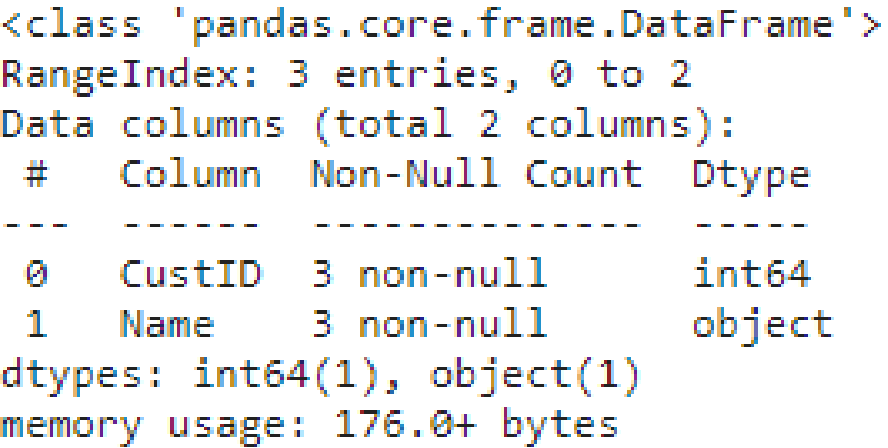

# DESCRIPTIVE STATISTICS

3

<span id="page-11-0"></span>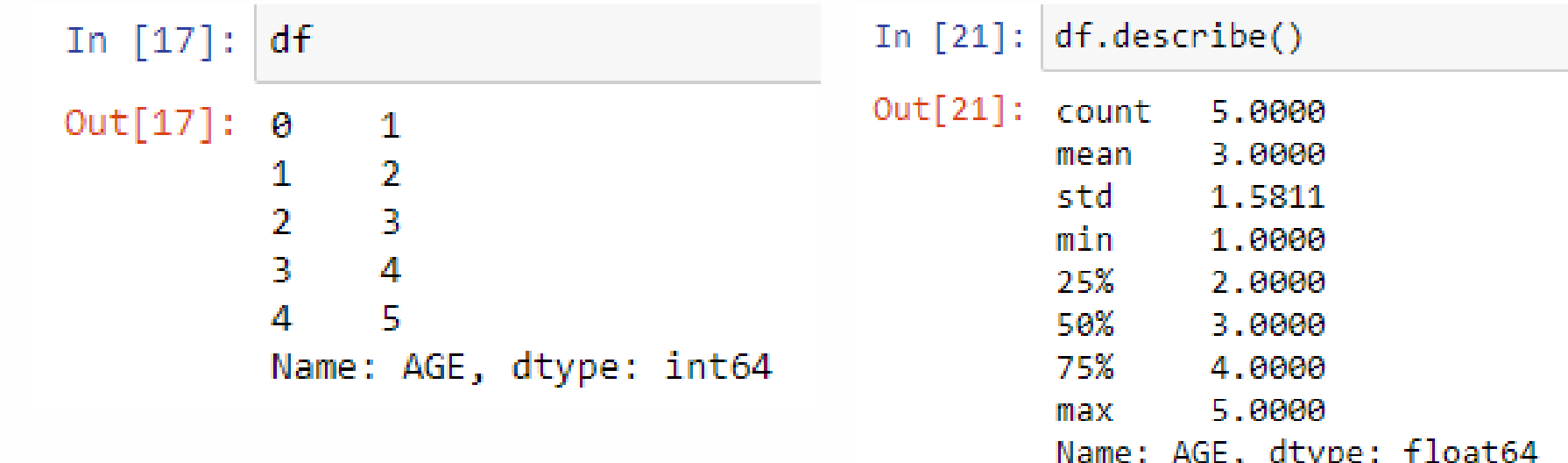

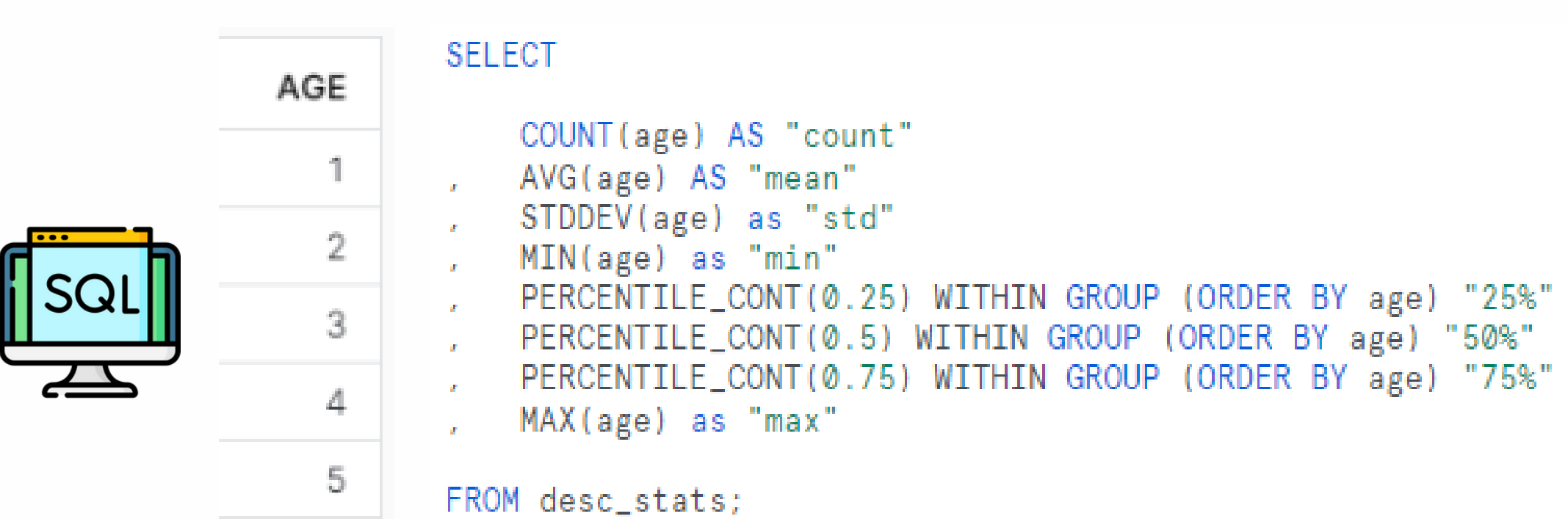

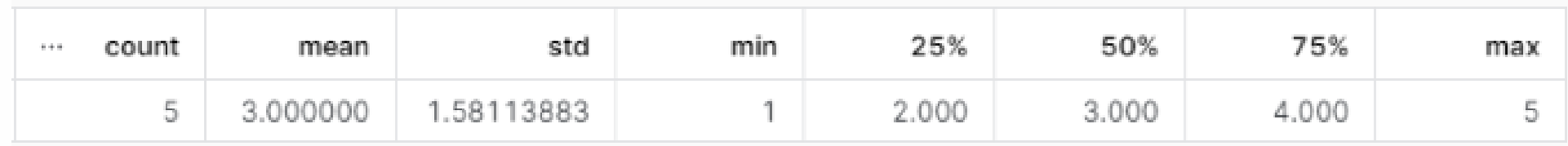

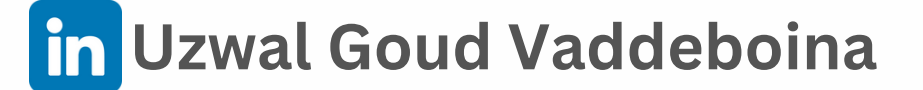

## **GROUP BY SINGLE COLUMN**

<span id="page-12-0"></span>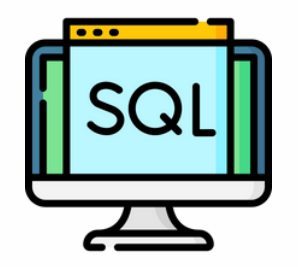

```
CREATE TABLE "df" (
"Gender" VARCHAR(1)
, "Population" INTEGER
\mathbf{E}
```

```
INSERT INTO "df" VALUES
('M', 1),
('F', 1),('M', 0),
('F', 1)
```

```
SELECT
      "Gender"
, SUM("Population")
 FROM "df"
GROUP BY "Gender"
```
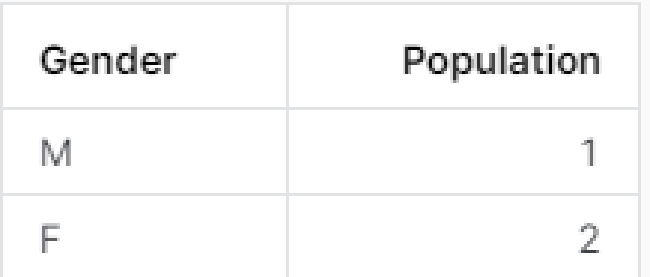

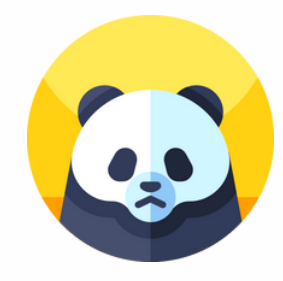

```
: import pandas as pd
```

```
df = \{"Gender': ['M', 'F', 'M', 'F'],
   'Population': [1, 1, 0, 1]Ĵ.
```

```
df = pd.DataFrame(df)
```
 $df$ 

÷.

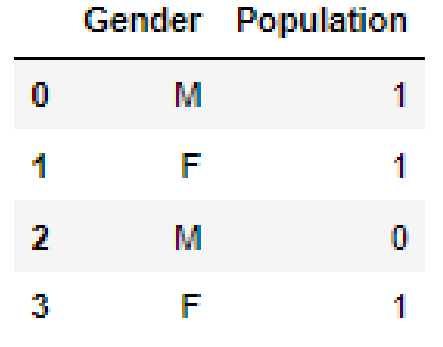

: print(df.groupby('Gender').sum());

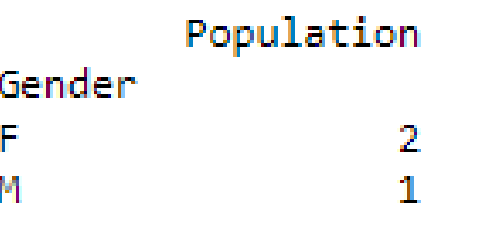

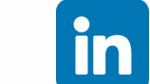

## SORT BY SINGLE COLUMN

<span id="page-13-0"></span>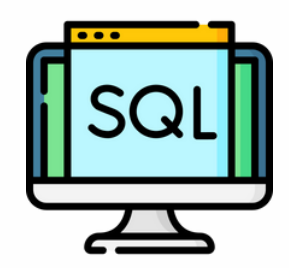

create or replace table "df" ( "ID" INTEGER, "Name" VARCHAR(10)  $\sum_{i=1}^{n}$ 

```
INSERT INTO "df" values
(5, 'Joe'),(2, 'Doe'),(4, 'Paula'),
(3, 'John'),
(1, 'Terry')
```

```
SELECT<sup>*</sup>
FROM "df"
ORDER BY "ID";
```
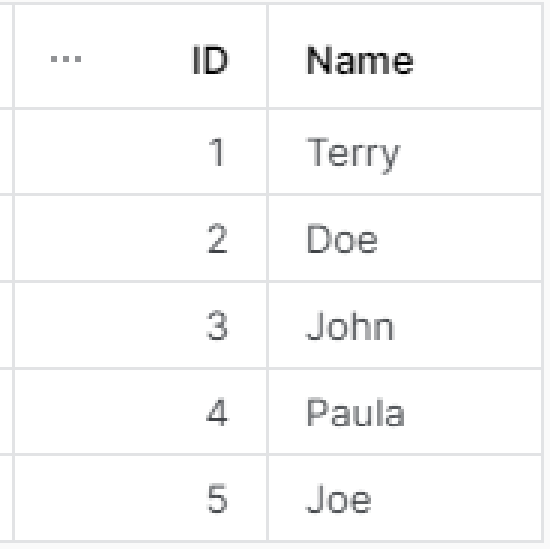

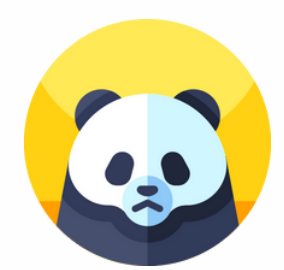

import pandas as pd

```
df = \{'ID': [5, 2, 4, 3, 1],
    'NAME': ['Joe', 'Doe', 'Paula', 'John', 'Terry']
\mathcal{F}
```

```
df = pd.DataFrame(df)
```

```
df.sort values(by=['ID'])
```
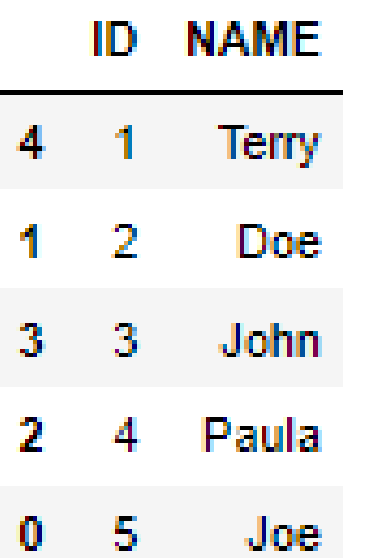

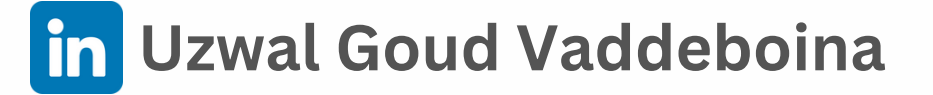

#### <span id="page-14-0"></span>SORT BY MULTIPLE COLUMNS

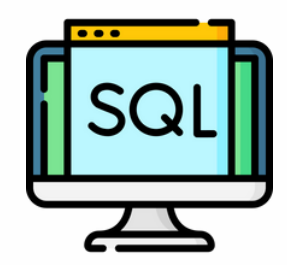

```
create or replace table "df" (
"ID"INTEGER.
"Name"
        VARCHAR(10),
"AGE" INTEGER
\cdot
```

```
INSERT INTO "df" values
(5, 'Joe', 20),
(2, 'Doe', 50),
(2, 'Paula', 10),(1, 'John', 40),
(1, 'Terry', 30)÷
```

```
SELECT *
FROM "df"
ORDER BY "ID", "AGE";
```
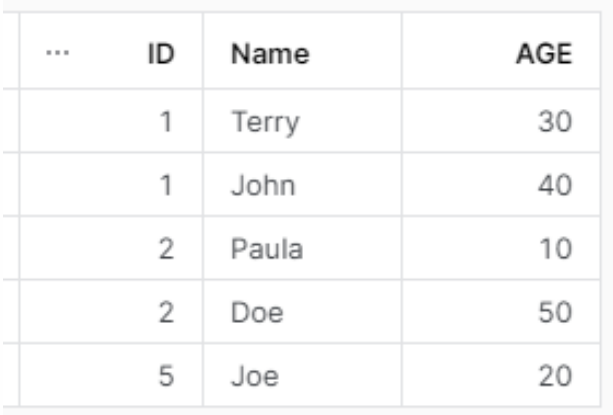

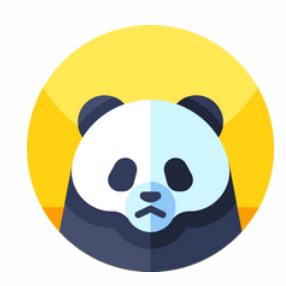

```
import pandas as pd
```

```
df = \{'ID': [5, 2, 2, 1, 1],'NAME': ['Joe', 'Doe', 'Paula', 'John', 'Terry'],
   'AGE': [20, 50, 10, 40, 30]
Y
```

```
df = pd.DataFrame(df)
```

```
df.sort_values(by=['ID', 'AGE'])
```
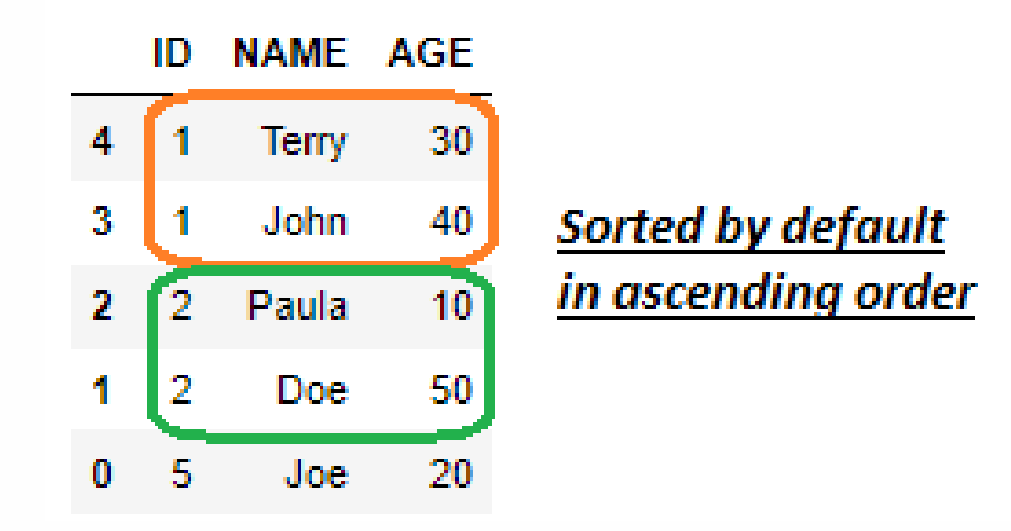

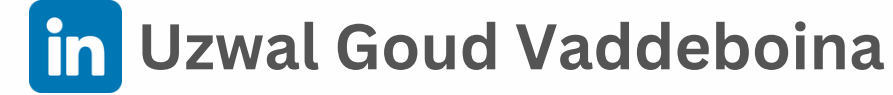

# **COUNT OF UNIQUE VALUES**

<span id="page-15-0"></span>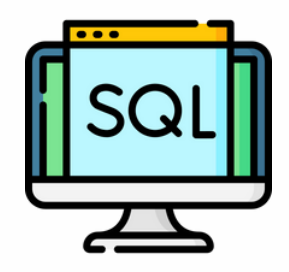

```
create or replace table "df" (
"NAME" VARCHAR (10)
\mathcal{L}
```

```
INSERT INTO "df" values
('Joe'),('Doe'),
('Paula'),
('Joe'),('Doe')÷.
```

```
SELECT "NAME", COUNT(*)
FROM "df"
GROUP BY "NAME"
ORDER BY COUNT(*) DESC;
```
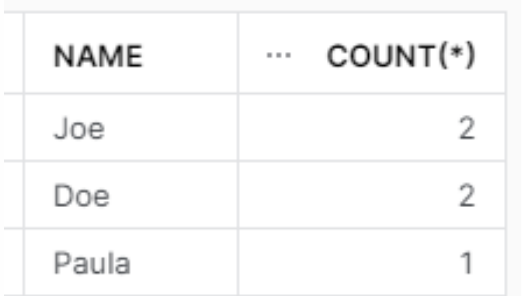

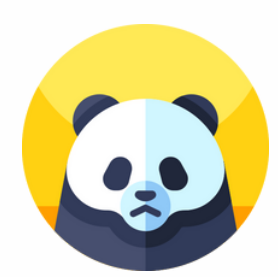

```
import pandas as pd
df = ['Joe', 'Doe', 'Paula', 'Joe', 'Doe']df = pd.DataFrame(df)
```

```
df.value_counts()
```
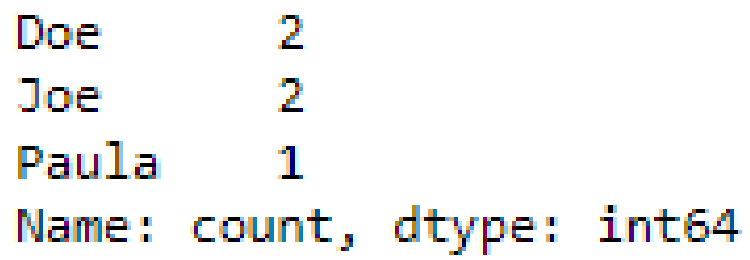

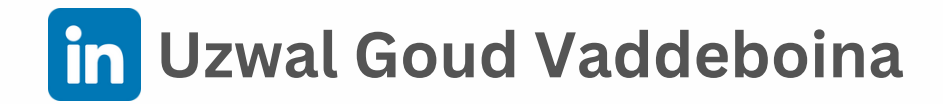

#### <span id="page-16-0"></span>**DROP ROW - ALL COLUMNS DUPLICATED**

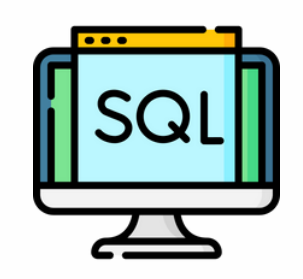

```
create or replace table "df" (
"ID"INTEGER,
"NAME" VARCHAR (10)
\cdot
```

```
INSERT INTO "df" values
(1, 'Joe'),(2, 'Jack'),(3, 'Paula'),
(1, 'Joe')
```
#### SELECT DISTINCT \* FROM "df"

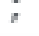

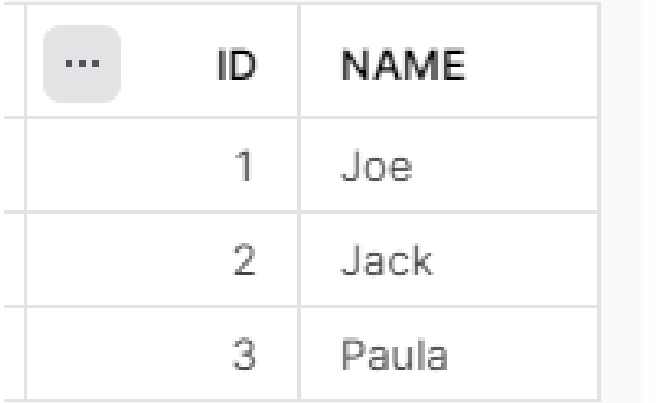

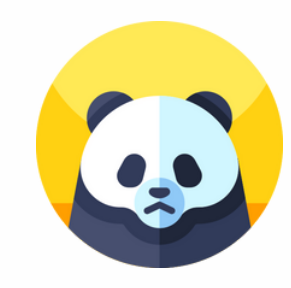

```
: import pandas as pd
```

```
: df = \{
```

```
'ID': [1, 2, 3, 1],'Name': ['Joe', 'Jack', 'Paul', 'Joe']
}
```

```
: df = pd.DataFrame(df)
```

```
: df
```
÷

```
ID Name
```

```
0 1 Joe
```

```
1 \quad 2 Jack
```

```
2 3 Paul
```

```
3 1 Joe
```

```
df.drop_duplicates()
```
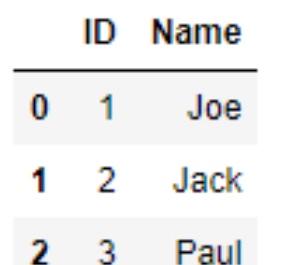

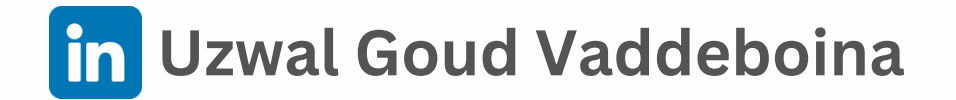

#### **DROP ROW - KEY COLUMN DUPLICATED**

<span id="page-17-0"></span>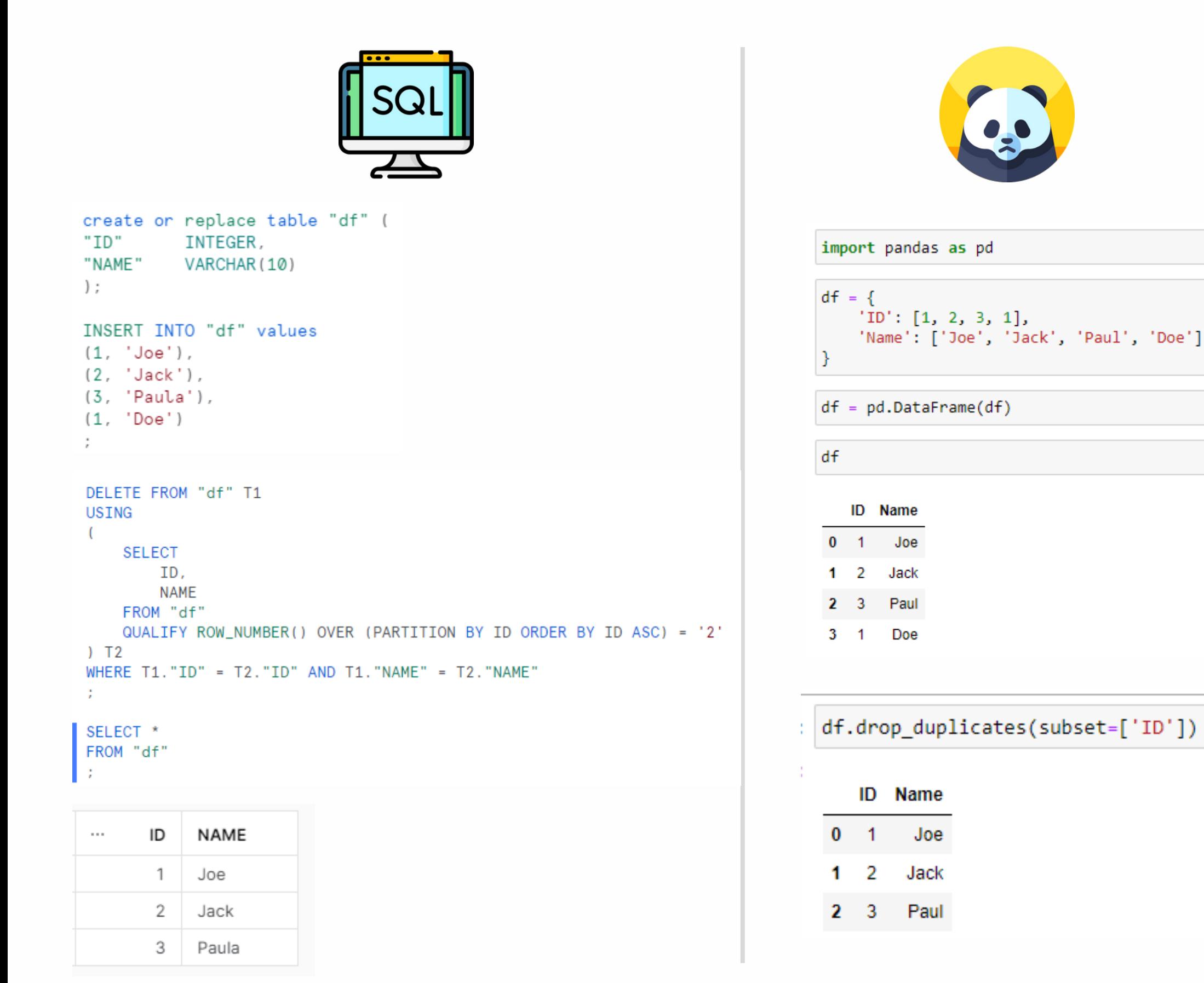

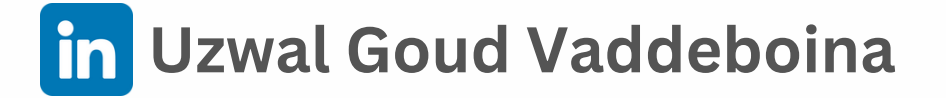

# **INNER JOIN**

<span id="page-18-0"></span>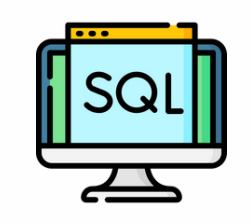

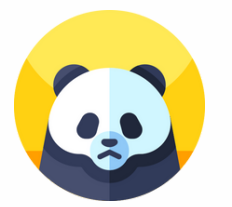

create or replace table "df1" ( "ID" INTEGER. "NAME" VARCHAR (10)  $\mathbf{E}$ INSERT INTO "df1" values  $(1, 'Joe'),$  $(2, 'Jack'),$  $(3, 'Paula')$ ; create or replace table "df2" (  $"ID"$ INTEGER, "AGE" INTEGER  $\mathbf{E}$ INSERT INTO "df2" values  $(1, 10)$ .  $(2, 20)$ ,  $(4, 40)$ ; SELECT "df1".ID, NAME, AGE FROM "df1" INNER JOIN "df2"  $ON "df1".ID = "df2".ID:$ 

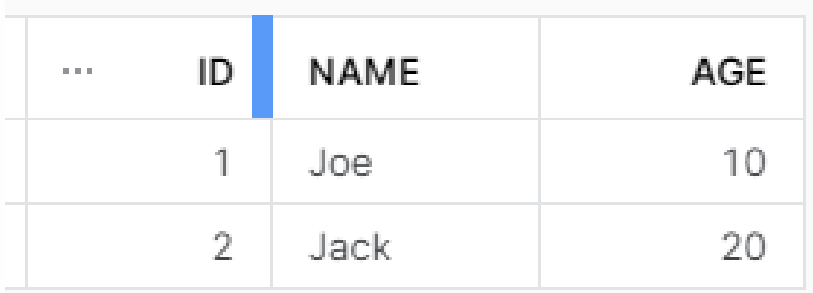

import pandas as pd

```
df1 = \{'ID': [1, 2, 3],'Name': ['Joe', 'Jack', 'Paula']
ľ
df1 = pd.DataFrame(df1)df2 = \{'ID': [1, 2, 4],'Age': [10, 20, 40],
ŀ
df2 = pd.DataFrame(<math>df2</math>)df = pdmerge(df1, df2, on='ID', how='inner')df
  ID Name Age
```
 $0 \quad 1$ Joe 10  $1 \quad 2 \quad$  Jack - 20

# **LEFT JOIN**

<span id="page-19-0"></span>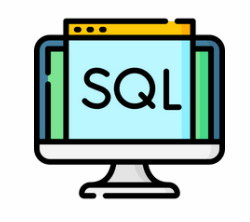

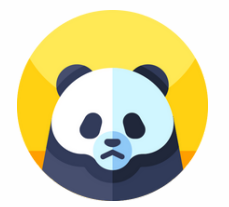

```
create or replace table "df1" (
          INTEGER.
"TD"
"NAME" VARCHAR(10)
\mathbf{E}INSERT INTO "df1" values
(1, 'Joe'),(2, 'Jack'),(3, 'Paula');
create or replace table "df2" (
"ID"INTEGER.
"AGE" INTEGER
\mathbf{E}INSERT INTO "df2" values
(1, 10),
(2, 20),
(4, 40);
SELECT "df1".ID, NAME, AGE
FROM "df1"
LEFT JOIN "df2"
ON "df1".ID = "df2".ID;
```
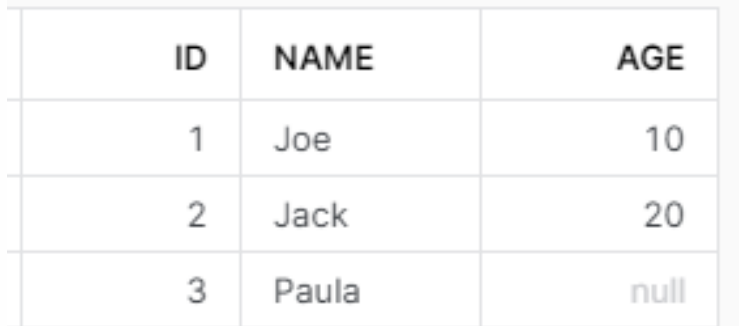

import pandas as pd

```
df1 = \{'ID': [1, 2, 3],'Name': ['Joe', 'Jack', 'Paula']
\mathcal{F}df1 = pd.DataFrame(f1)df2 = \{'ID': [1, 2, 4],'Age': [10, 20, 40],
\mathcal{F}df2 = pd.DataFrame(f2)
```
 $df = pdmerge(df1, df2, on='ID', how='left')$ 

df

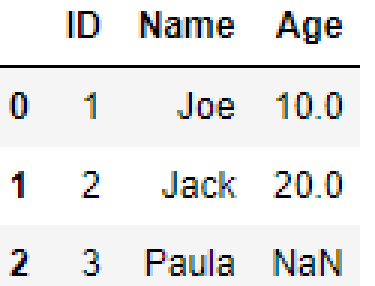

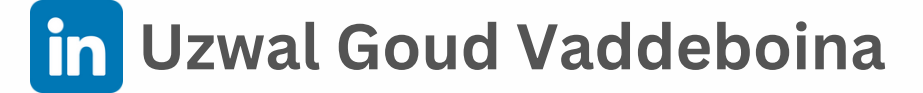

# **RIGHT JOIN**

<span id="page-20-0"></span>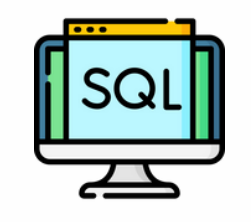

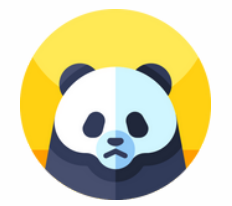

```
create or replace table "df1" (
          INTEGER.
"ID"
"NAME" VARCHAR(10)
\mathbf{E}INSERT INTO "df1" values
(1, 'Joe').(2, 'Jack'),
(3. 'Paula'):
create or replace table "df2" (
"ID" INTEGER.
"AGE" INTEGER
\mathbf{E}INSERT INTO "df2" values
(1, 10),
(2, 20),
(4, 40);
SELECT "df2".ID, NAME, AGE
FROM "df1"
RIGHT JOIN "df2"
ON "df1".ID = "df2".ID;
```
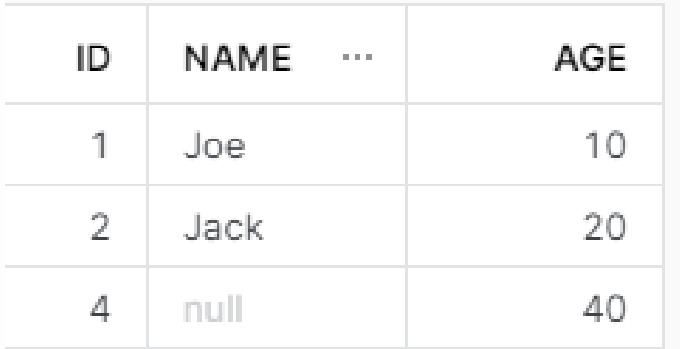

```
: import pandas as pd
```

```
: df1 = {
      'ID': [1, 2, 3],'Name': ['Joe', 'Jack', 'Paula']
  \mathcal{F}df1 = pd.DataFrame(f1)df2 = {'ID': [1, 2, 4],'Age': [10, 20, 40],
  Y
  df2 = pd.DataFrame(df2)
```
:  $df = pd.merge(df1, df2, on='ID', how='right')$ 

```
df
```
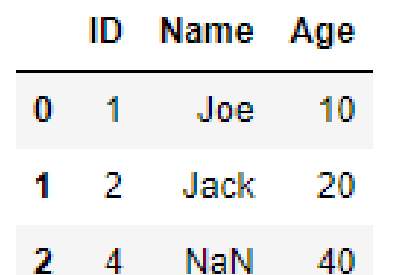

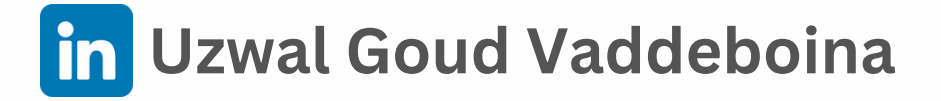

# **FULL JOIN**

<span id="page-21-0"></span>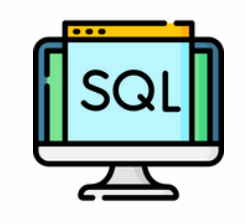

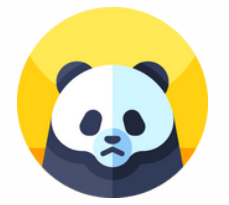

```
create or replace table "df1" (
"ID"
          INTEGER,
"NAME" VARCHAR (10)
\mathbf{E}INSERT INTO "df1" values
(1, 'Joe').(2, 'Jack'),(3, 'Paula')create or replace table "df2" (
"ID"INTEGER.
"AGE"
       INTEGER
\mathcal{L}INSERT INTO "df2" values
(1, 10).
(2, 20),
(4, 40);
SELECT COALESCE("df1".ID, "df2".ID) AS ID,
       NAME.
       AGE
FROM "df1"
FULL JOIN "df2"
ON "df1".ID = "df2".ID:ORDER BY 1:
```
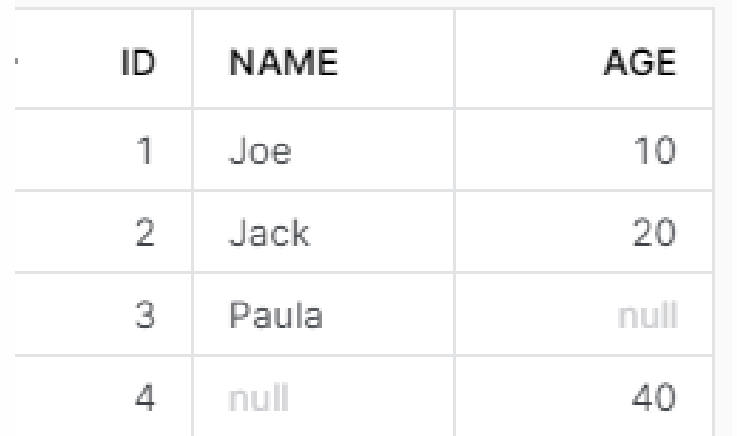

```
import pandas as pd
```

```
: df1 = {'ID': [1, 2, 3],'Name': ['Joe', 'Jack', 'Paula']
  Y
  df1 = pd.DataFrame(f1)df2 = {'ID': [1, 2, 4],
      'Age' : [10, 20, 40],\mathcal{F}df2 = pd.DataFrame(<math>df2</math>)
```

```
: df = pd.merge(df1, df2, on='ID', how='outer')
  df
```

```
ID Name Age
0 \quad 1Joe 10.0
1 \quad 2Jack 20.0
2 3 Paula NaN
3 4 NaN 400
```
÷.

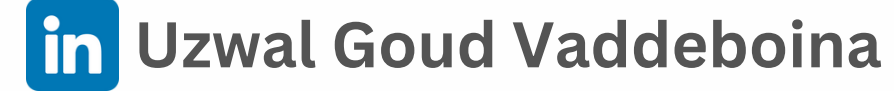

# **CROSS JOIN**

<span id="page-22-0"></span>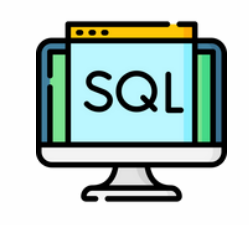

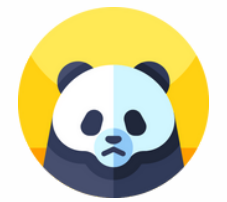

```
create or replace table "df1" (
"ID"
          INTEGER.
"NAME" VARCHAR(10)
\mathbf{E}INSERT INTO "df1" values
(1, 'Joe'),(2, 'Jack');create or replace table "df2" (
"ID" INTEGER,
"AGE" INTEGER
\mathbf{E}INSERT INTO "df2" values
(1, 10),
(2, 20);SELECT *
FROM "df1"
CROSS JOIN "df2"
a.<br>K
```
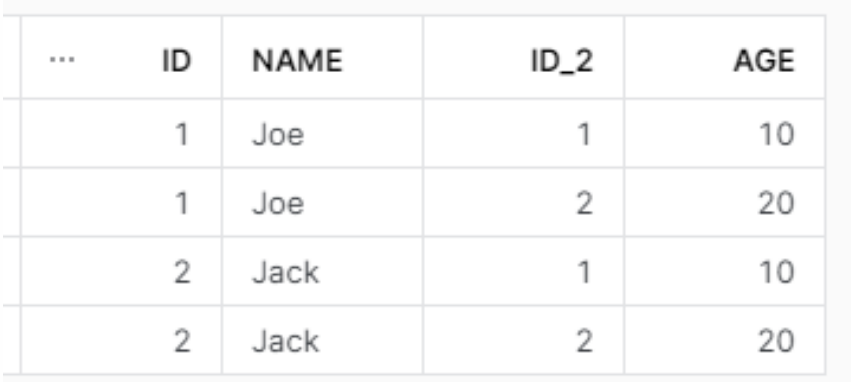

import pandas as pd

```
df1 = \{'ID': [1, 2],'Name': ['Joe', 'Jack']
\mathcal{F}df1 = pd.DataFrame(df1)df2 = {'ID': ['1', '2'],'AGE' : [10, 20]\mathcal{F}df2 = pd.DataFrame(df2)df = pd.merge(df1, df2, how='cross')
```
 $df$ 

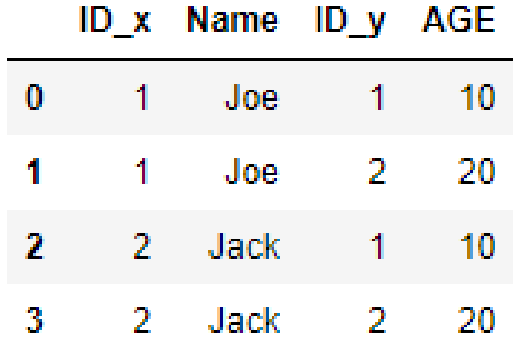

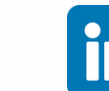

#### <span id="page-23-0"></span>UNION ALL BY SINGLE COLUMN

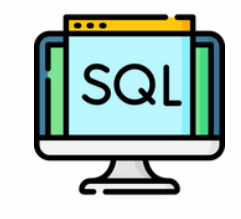

INTEGER.

INSERT INTO "df1" values

INTEGER,

INSERT INTO "df2" values

"NAME" VARCHAR (10)

"NAME" VARCHAR(10)

 $"ID"$ 

 $(1, 'Joe'),$ 

 $(2, 'Jack')$  ;

 $(1, 'Joe'),$ 

 $(4, 'Doe');$ 

 $"ID"$ 

 $\mathbf{E}$ 

 $-1$ 

 $\mathbb{R}$ 

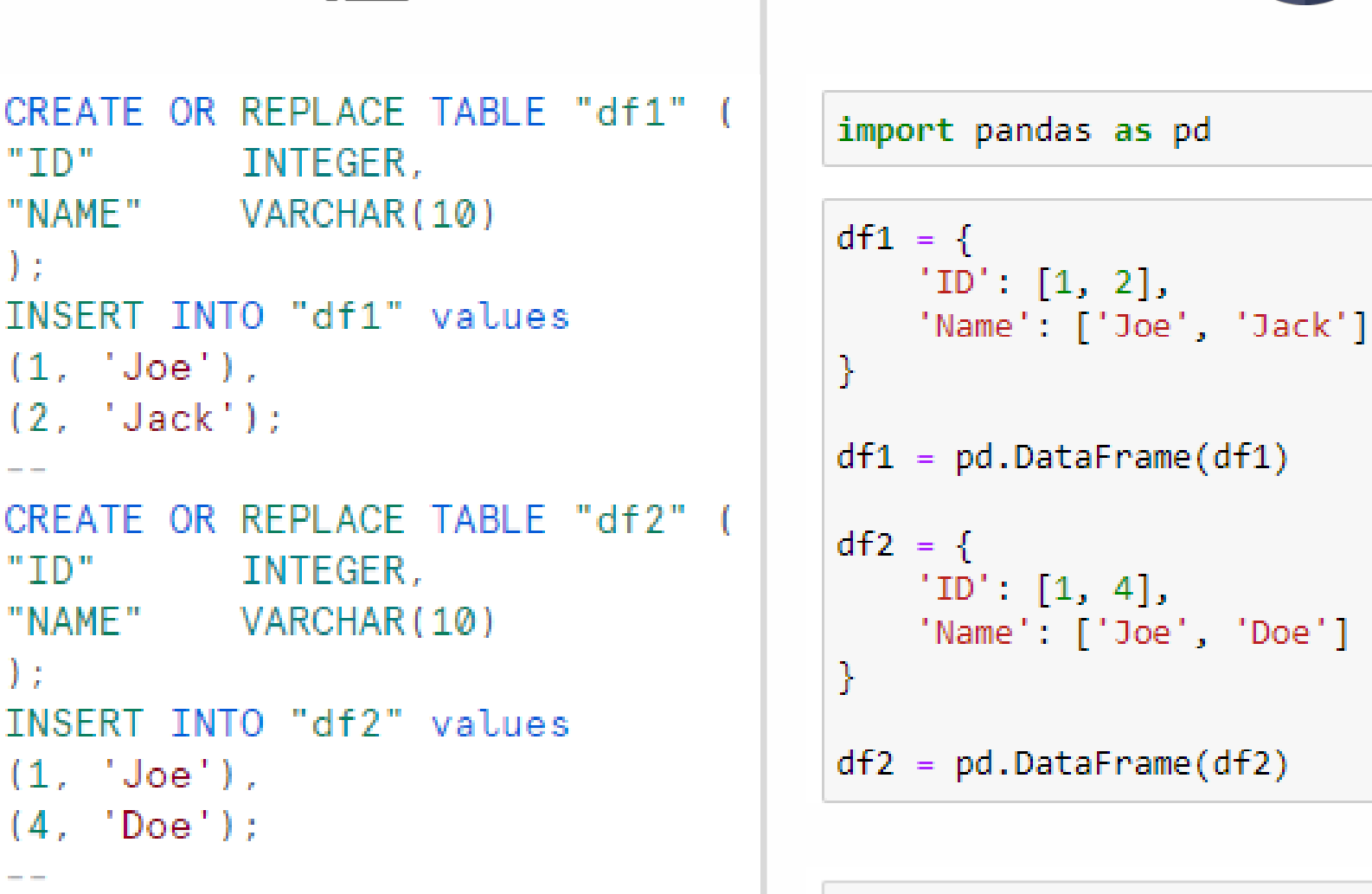

```
df = pd.concat([df1['Name'], df2['Name']], ignore index=True)
```

```
SELECT NAME
FROM "df1"
UNION ALL
SELECT NAME
                   NAME
FROM "df2"
                   Joe
                   Jack
                   Joe
```
Doe:

```
# ignore index=True will reindex the dataframe
df0.
          Joe.
        Jack
  1 -\mathbf{2}^-Joe
  31
          Doe
         in Uzwal Goud Vaddeboina
```
#### UNION ALL BY ALL COLUMNS

<span id="page-24-0"></span>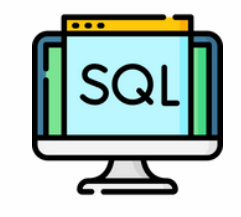

"TD"

 $(1, 'Joe'),$ 

 $(1, 'Joe'),$ 

 $(4, 'Doe');$ 

SELECT<sup>\*</sup>

FROM "df1"

UNION ALL

FROM "df2"

SELECT<sup>\*</sup>

 $(2, 'Jack');$ 

 $\mathbf{E}$ 

 $\overline{a}$ 

 $\mathbf{E}$ 

 $-1$ 

 $"ID"$ 

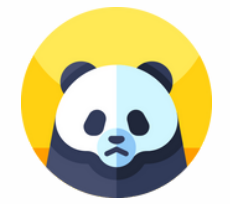

```
CREATE OR REPLACE TABLE "df1" (
                                       import pandas as pd
         INTEGER.
                                       df1 = \{"NAME" VARCHAR(10)
INSERT INTO "df1" values
CREATE OR REPLACE TABLE "df2" (
          INTEGER.
"NAME" VARCHAR (10)
INSERT INTO "df2" values
                                       df
```
**NAME** 

Joe

Jack

Joe

Doe.

ID

 $\mathbb{1}$ 

2.

1.

4

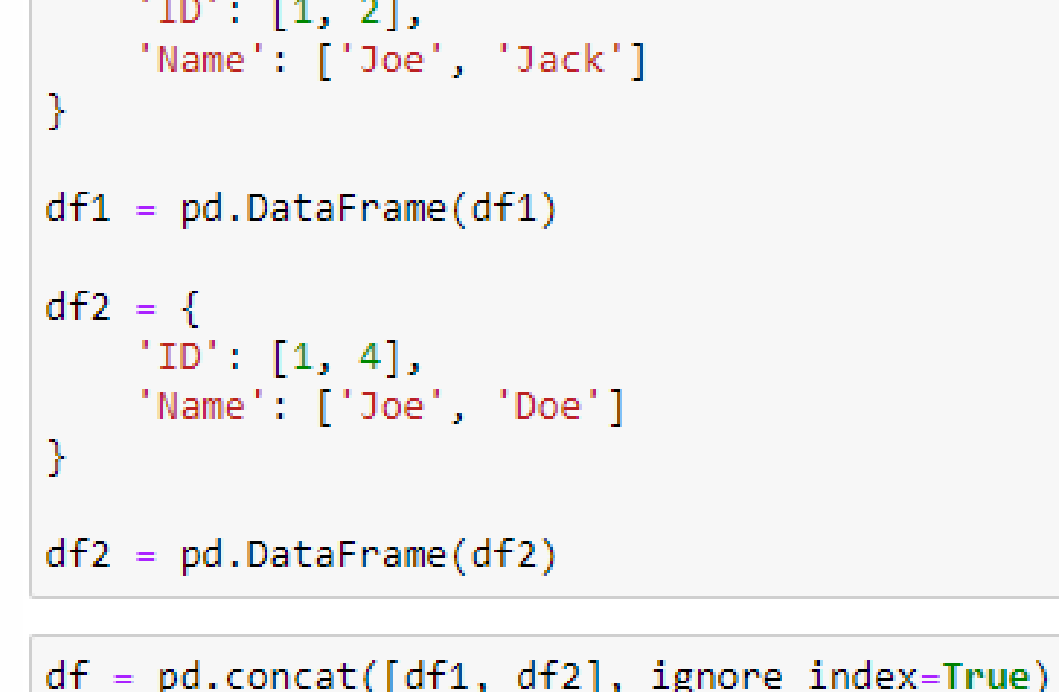

# ignore\_index=True will reindex the dataframe

```
ID Name
0 \quad 1Joe
    \mathbf{2}Jack
1.
2 \quad 1Joe
    \overline{4}3.
           Doe
```
#### <span id="page-25-0"></span>**UNION BY SINGLE COLUMN**

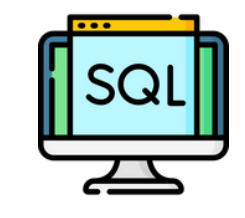

```
CREATE OR REPLACE TABLE "df1" (
"ID" INTEGER,
"NAME" VARCHAR(10)
\mathbf{E}INSERT INTO "df1" values
(1, 'Joe').(2, 'Jack')\sim -CREATE OR REPLACE TABLE "df2" (
"ID"INTEGER,
"NAME" VARCHAR(10)
\mathbf{E}INSERT INTO "df2" values
(1, 'Joe'),(4, 'Doe');SELECT NAME
FROM "df1"
UNION
SELECT NAME
FROM "df2"
÷.
                  NAME ...
                  Joe.
```
Jack

Doe.

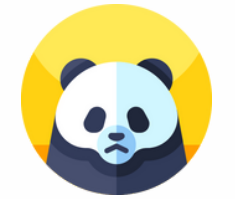

```
import pandas as pd
```

```
df1 = \{'ID': [1, 2],'Name': ['Joe', 'Jack']
\mathcal{F}df1 = pd.DataFramedf2 = {'ID': [1, 4],'Name': ['Joe', 'Doe']
Y
df2 = pd.DataFrame(df2)
```
df = pd.concat([df1['Name'], df2['Name']], ignore\_index=True).drop\_duplicates() # ignore index=True will reindex the dataframe df Joe Ø Jack  $\mathbf{1}$ 3 Doe

## UNION BY ALL COLUMNS

<span id="page-26-0"></span>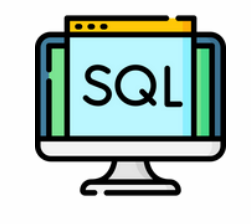

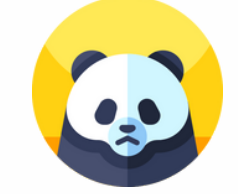

```
CREATE OR REPLACE TABLE "df1" (
"TD"
           INTEGER,
"NAME" VARCHAR(10)
\mathbf{E}INSERT INTO "df1" values
(1, 'Joe'),(2, 'Jack');
CREATE OR REPLACE TABLE "df2" (
"TD"
           INTEGER.
"NAME" VARCHAR (10)
\mathbf{E}INSERT INTO "df2" values
(1, 'Joe'),(4, 'Doe');
SELECT<sup>*</sup>
FROM "df1"
UNION
SELECT<sup>*</sup>
                   ID
                        NAME
FROM "df2"
                    \mathbb{1}Joe
                    \mathcal{P}^-Jack
                    \DeltaDoe
```

```
import pandas as pd
```

```
df1 = \{'ID': [1, 2],'Name': ['Joe', 'Jack']
<sup>T</sup>
df1 = pd.DataFrame(f1)df2 = {'ID': [1, 4],'Name': ['Joe', 'Doe']
Ĩ.
df2 = pd.DataFrame(<math>df2</math>)
```

```
df = pd.concat([df1, df2],ignore_index=True).drop_duplicates()
df
```
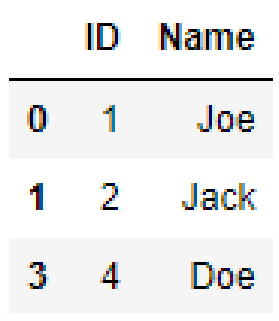

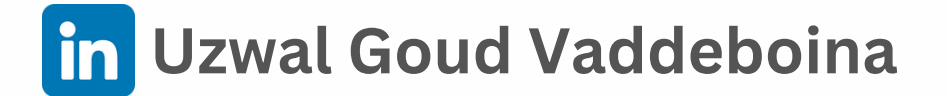

## ADD SINGLE COLUMN

<span id="page-27-0"></span>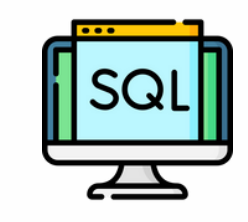

```
CREATE TABLE "data" (
     "ID" INTEGER
     "NAME" VARCHAR (10)
\sigma .
\mathbf{E}INSERT INTO "data" VALUES
(1, 'Joe'),(2, 'Jack'),
(3, 'Paula')g i
ALTER TABLE "data" ADD COLUMN AGE INTEGER:
UPDATE "data" SET AGE = 10 WHERE ID = '1';
UPDATE "data" SET AGE = 20 WHERE ID = '2';
UPDATE "data" SET AGE = 40 WHERE ID = '3':
SELECT * FROM "data";
```
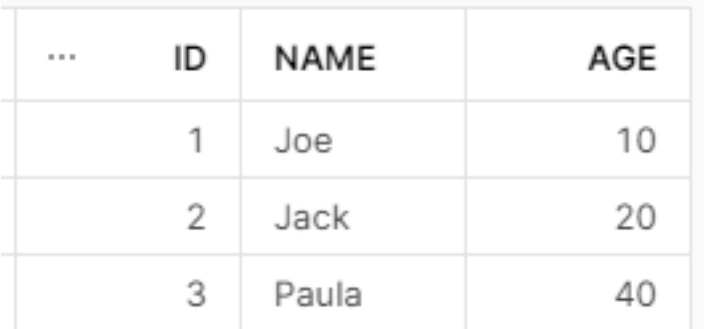

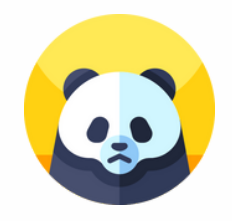

```
data = \{'ID': [1, 2, 3],'Name': ['Joe', 'Jack', 'Paula']
\mathcal{F}
```

```
df = pd.DataFrame(data)
```

```
df
```
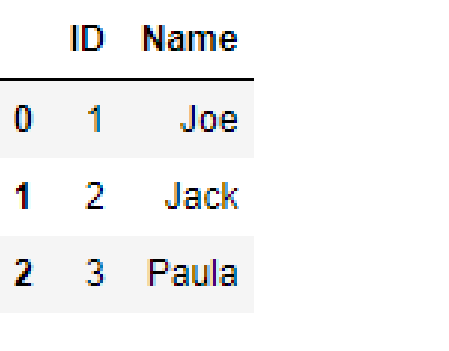

df['Age'] =  $[10, 20, 40]$ 

```
df
```
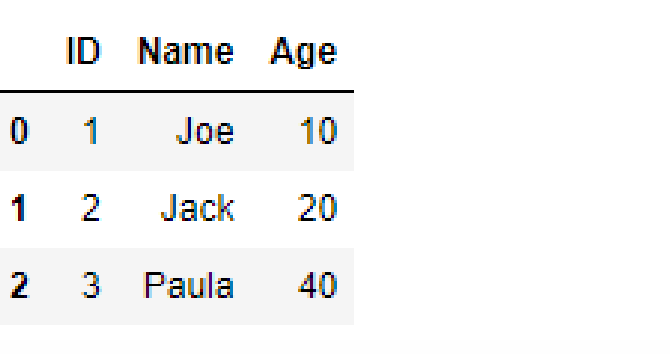

## DROP SINGLE COLUMN

<span id="page-28-0"></span>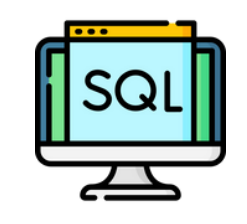

```
CREATE or replace TABLE "data" (
     "ID" INTEGER
    "NAME" VARCHAR (10)
    "AGE" INTEGER
ý.
\mathbf{E}
```

```
INSERT INTO "data" VALUES
(1, 30e', 30e),
(2, 'Jack', '20'),
(3, 'Paula', '40')
\frac{1}{2}
```

```
ALTER TABLE "data" DROP COLUMN "AGE":
```

```
SELECT * FROM "data":
```
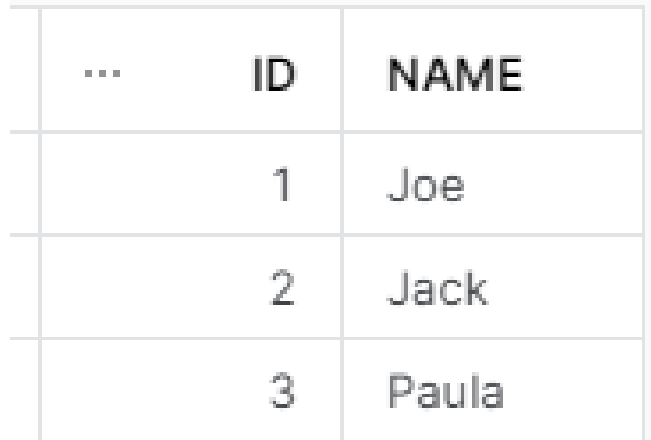

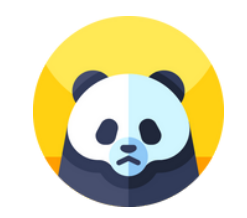

```
data = \{'ID': [1, 2, 3],'Name': ['Joe', 'Jack', 'Paula']
    'Age': [10, 20, 40]\mathbf{F}
```
 $df = pd.DataFrame(data)$ 

 $df$ 

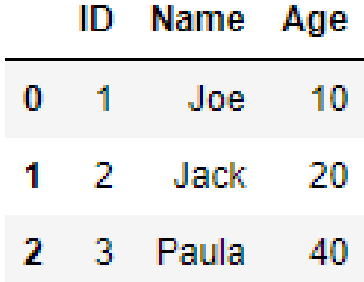

df.drop(['Age'], axis=1, inplace=True)

 $df$ 

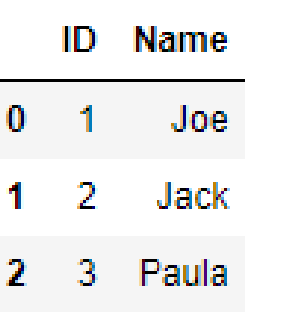

## DROP MULTIPLE COLUMNS

<span id="page-29-0"></span>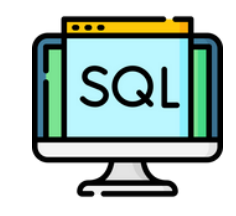

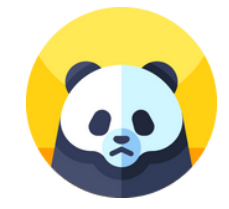

```
CREATE or replace TABLE "data" (
     "ID" INTEGER
     "NAME" VARCHAR(10)
     "AGE" INTEGER
à.
\mathbf{E}INSERT INTO "data" VALUES
(1, 'Joe', '10'),
(2, 'Jack', '20'),
(3, 'Paula', '40')
y.
ALTER TABLE "data"
DROP COLUMN "AGE", "NAME";
SELECT * FROM "data";
```
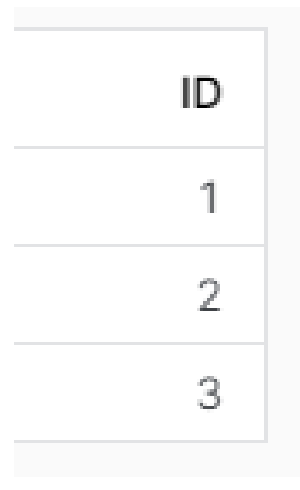

import pandas as pd

```
: data = \{'ID': [1, 2, 3],'Name': ['Joe', 'Jack', 'Paula'],
     'Age': [10, 20, 40]
```
}

÷.

:  $df = pd.DataFrame(data)$ 

```
: 1 \text{ df}ID Name Age
   0 \quad 1Joe
                   10<sup>°</sup>1 2 Jack
                   20
   2 3 Paula
                   40
: df.drop(['Age', 'Name'], axis=1, inplace=True)
: 1 \text{ df}
```

```
÷
       ID
```
 $0 \quad 1$ 

 $1 \quad 2$ 

 $2 \quad 3$ 

## **RENAME SINGLE COLUMN**

<span id="page-30-0"></span>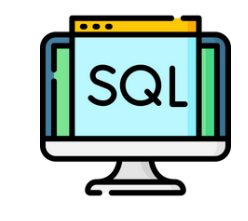

```
CREATE TABLE "data" (
     "ID" INTEGER
     "NAME" VARCHAR(10)
     "AGE" INTEGER
     "HEIHT" VARCHAR(10)
w.
\mathbf{E}
```

```
ALTER TABLE "data"
RENAME COLUMN "HEIHT" to "HEIGHT";
```

```
DESC TABLE "data":
```
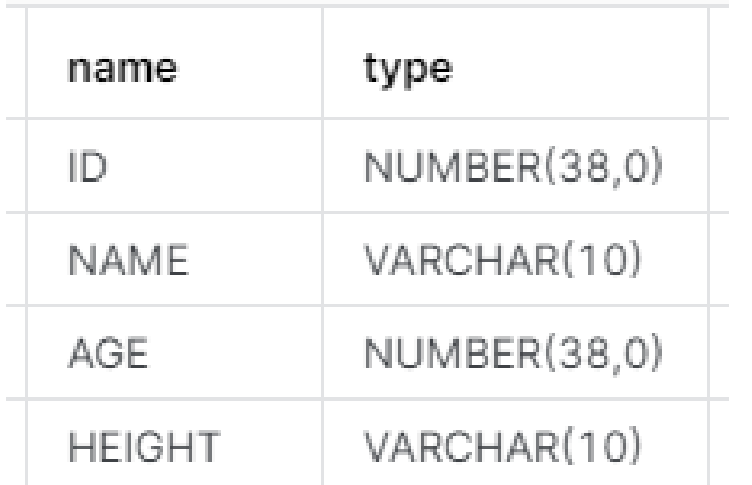

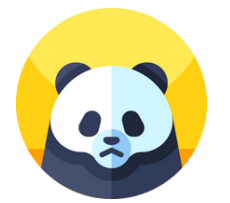

```
import pandas as pd
t
```

```
: data = {
      'ID': [1, 2, 3],'Name': ['Joe', 'Jack', 'Paula'],
      'Age': [10, 20, 40],
      'Heiht': ['1.65', '1.78', '1.82']
  ₿
```

```
df = pd.DataFrame(data)
```

```
df.rename(columns = {'Heiht':'Height'}, inplace = True)
```

```
df.info()
```
ŧ.

÷

ł.

```
<class 'pandas.core.frame.DataFrame'>
RangeIndex: 3 entries, 0 to 2
Data columns (total 4 columns):
# Column Non-Null Count Dtype
--- -
\theta ID
           3 non-null
                           int<sub>64</sub>
1 Name 3 non-null
                         object
                        int642 Age 3 non-null
 3 Height 3 non-null
                           object
dtypes: int64(2), object(2)memory usage: 228.0+ bytes
```
#### **RENAME MULTIPLE COLUMNS**

<span id="page-31-0"></span>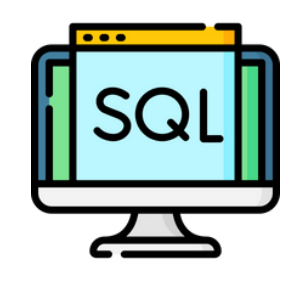

```
CREATE TABLE "data" (
     "TD" INTEGER
     "NME" VARCHAR(10)
     "AGE" INTEGER
     "HEIHT" VARCHAR(10)
\mathbf{E}
```

```
ALTER TABLE "data"
RENAME COLUMN "NME" to "NAME";
```

```
ALTER TABLE "data"
RENAME COLUMN "HEIHT" to "HEIGHT";
```
DESC TABLE "data";

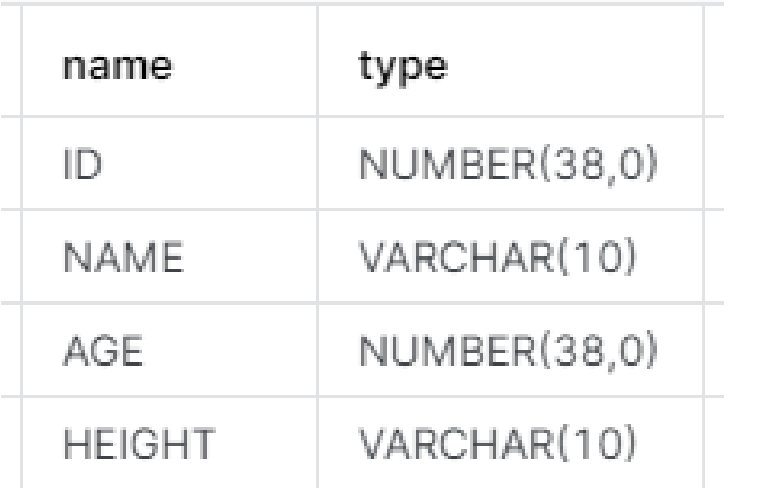

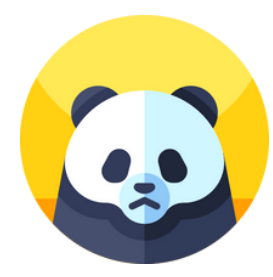

import pandas as pd

```
data = \{'ID': [1, 2, 3],'Nme': ['Joe', 'Jack', 'Paula'],
    'Age': [10, 20, 40],
    'Heiht': ['1.65', '1.78', '1.82']
```
 $df = pd.DataFrame(data)$ 

```
df.rename(columns = {'Nme':'Name',
                     'Heiht':'Height'},
          inplace = True)
```
#### $df.info()$

```
<class 'pandas.core.frame.DataFrame'>
RangeIndex: 3 entries, 0 to 2
Data columns (total 4 columns):
    Column Non-Null Count Dtype
#
    - - -ID 3 non-null
                           int<sub>64</sub>
Ø.
1 Name 3 non-null
                          object
    Age 3 non-null
2^{\circ}int64
 з.
    Height 3 non-null
                           object
dtypes: int64(2), object(2)
memory usage: 228.0+ bytes
```
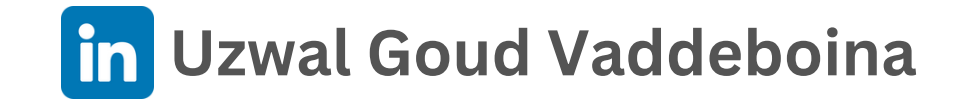

#### <span id="page-32-0"></span>**UPDATE SINGLE COLUMN SINGLE ROW**

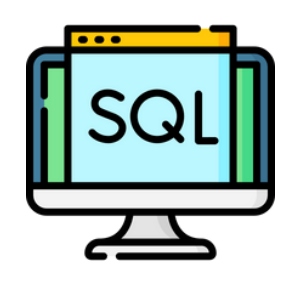

CREATE OR REPLACE TABLE "data" ( "ID" INTEGER "NAME" VARCHAR (10) "AGE" INTEGER  $\mathbf{r}^{\prime}$  $\mathbf{E}$ 

```
INSERT INTO "data" VALUES
(1, 'Joe', 10),(2, 'Jack', 20),
(3, 'Paula', 30)UPDATE "data"
SET "NAME" = 'John'
WHERE "ID" = '3':
```

```
SELECT * FROM "data";
```
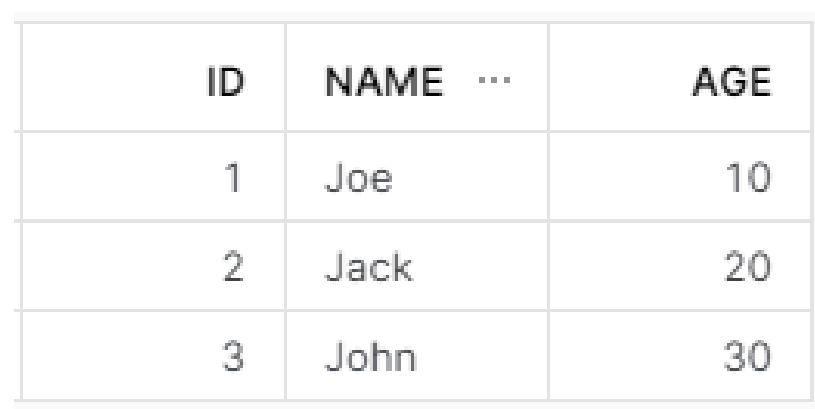

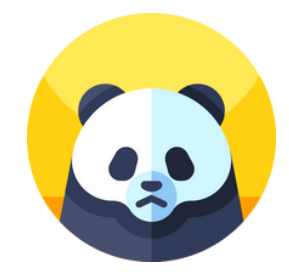

```
: import pandas as pd
```

```
: data = {
      'ID': [1, 2, 3],'Name': ['Joe', 'Jack', 'Paula'],
      'Age': [10, 20, 30]\mathbf{H}df = pd.DataFrame(data)df
```
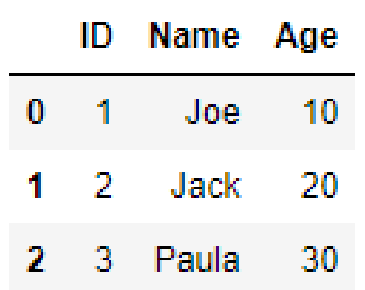

$$
: \text{df.loc[df['ID'] == 3, 'Name'] = ['John']
$$

 $df$ 

ă,

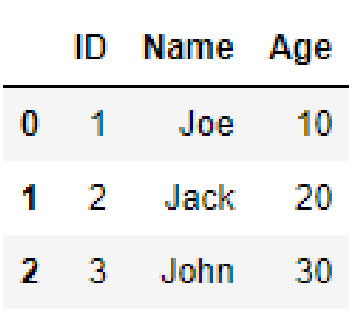

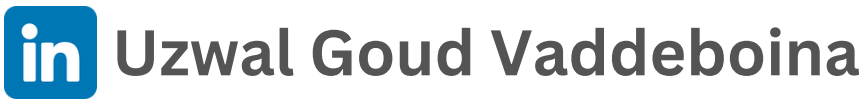

#### <span id="page-33-0"></span>**UPDATE MULTIPLE COLUMNS SINGLE ROW**

df

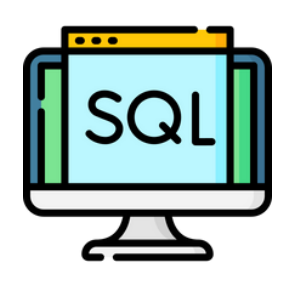

```
CREATE OR REPLACE TABLE "data" (
       "ID" INTEGER
      "NAME" VARCHAR (10)
\bar{g}^{\prime}"AGE" INTEGER
\bar{r} .
\mathbf{E}
```

```
INSERT INTO "data" VALUES
(1, 'Joe', 10),
(2, 'Jack', 20),
(3, 'Paula', 40)
\frac{1}{2}
```

```
UPDATE "data"
SET "NAME" = 'John', "AGE" = '30'
WHERE "ID" = '3";
```

```
SELECT * FROM "data":
```
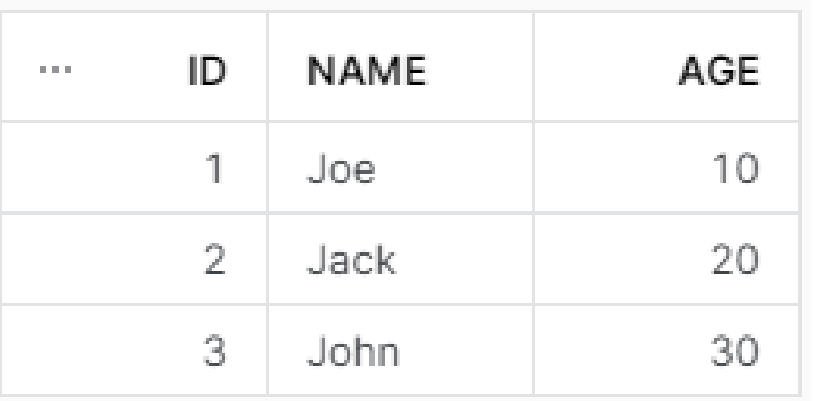

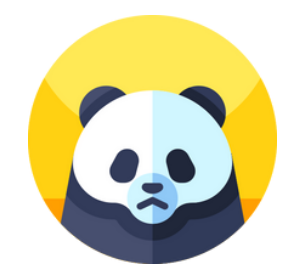

```
import pandas as pd
```

```
data = \{'ID': [1, 2, 3],'Name': ['Joe', 'Jack', 'Paula'],
   'Age': [10, 20, 40]
ł
```

```
df = pd.DataFrame(data)
```

```
ID Name Age
0 \quad 1 \quad Joe
                10
 1 \quad 2 \quad Jack
               20
 2 3 Paula
               40
df.loc[df['ID'] == 3, ['Name', 'Age']] = ['John', 30]df
   ID Name Age
 0 1 Joe
               10<sup>°</sup>1 2 Jack
               20
```

```
2 \quad 3 \quad John
                      30
```
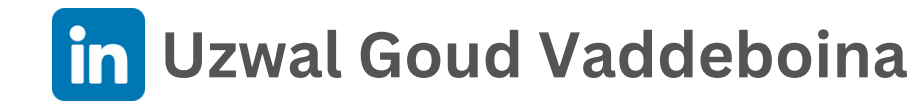

#### <span id="page-34-0"></span>UPDATE SINGLE COLUMN MULTIPLE ROWS

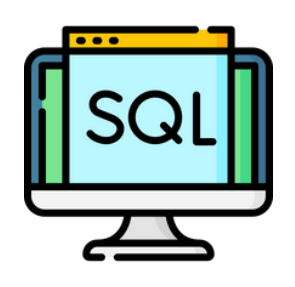

```
CREATE OR REPLACE TABLE "data" (
      "ID" INTEGER
      "NAME" VARCHAR (10)
     "AGE" INTEGER
\mathbf{r}^{\top}\mathbf{E}
```

```
INSERT INTO "data" VALUES
(1, 'Joe', 10),(2, 'Jack', 200),
(3, 'Paula', 400);
```

```
UPDATE "data"
SET "AGE" = '99'
WHERE "AGE" > '100';
```

```
SELECT * FROM "data";
```
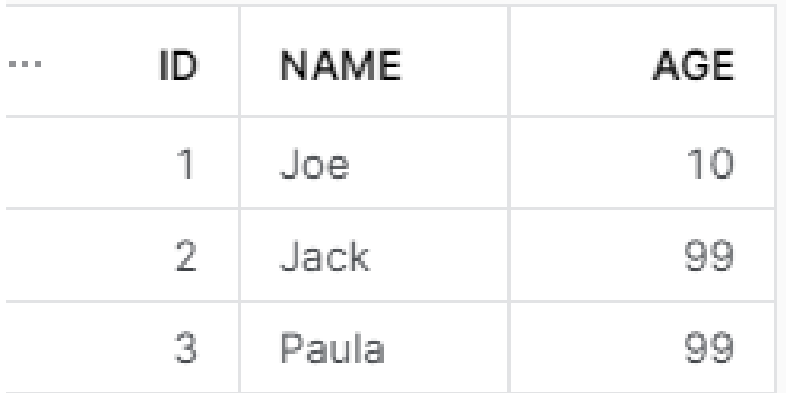

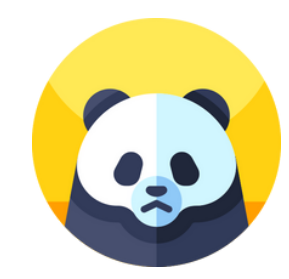

```
import pandas as pd
```

```
data = \{'ID': [1, 2, 3],'Name': ['Joe', 'Jack', 'Paula'],
   'Age': [10, 200, 400]
Y
df = pd.DataFrame(data)df
```
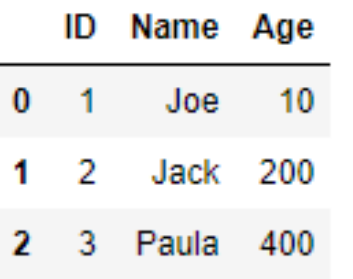

 $df. loc[df['Age'] > 100, 'Age'] = 99$ df

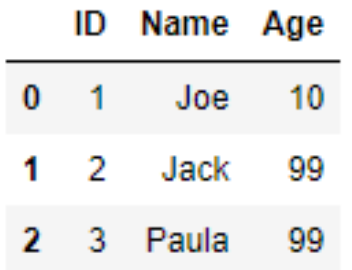

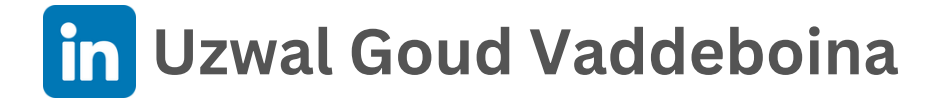

#### <span id="page-35-0"></span>**UPDATE MULTIPLE COLUMNS MULTIPLE ROWS**

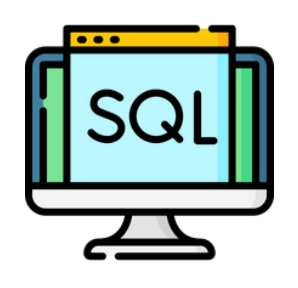

```
CREATE OR REPLACE TABLE "data" (
     "ID" INTEGER
     "NAME" VARCHAR(10)
g.
     "AGE" INTEGER
a.
\mathbf{E}
```

```
INSERT INTO "data" VALUES
(1, 'Joe', 10),(2, 'Jack', 200),
(3, 'Paula', 400);
```

```
UPDATE "data"
SET "AGE" = '99', "NAME" = 'John'
WHERE "AGE" > '100';
```

```
SELECT * FROM "data":
```
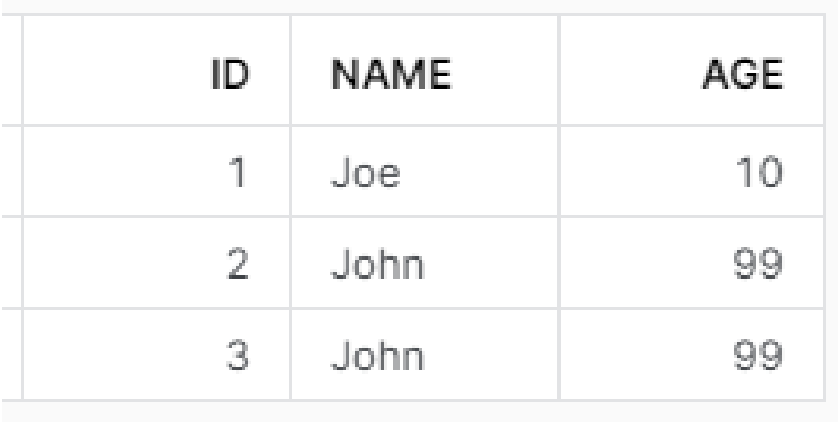

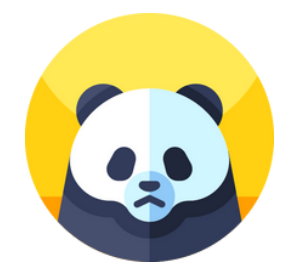

```
import pandas as pd
```

```
data = \{'ID': [1, 2, 3],'Name': ['Joe', 'Jack', 'Paula'],
   'Age': [10, 200, 400]
ł
```

```
df = pd.DataFrame(data)
```

```
df
```
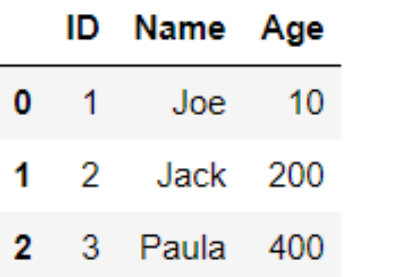

```
df.loc[df['Age'] > 100, ['Name', 'Age']] = ['John', 99]
df
```

```
ID Name Age
                10<sup>°</sup>0 \quad 1Joe
1 \quad 2 John
                99
2 3 John 99
```
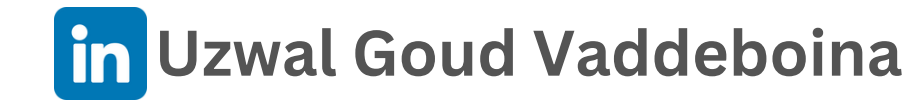

#### <span id="page-36-0"></span>UPDATE SINGLE COLUMN ALL ROWS

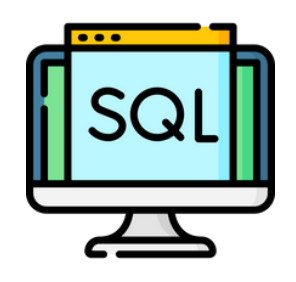

CREATE OR REPLACE TABLE "data" ( "ID" INTEGER "NAME" VARCHAR (10) "AGE" INTEGER  $\mathbf{r}^{\perp}$  $\mathbf{E}$ INSERT INTO "data" VALUES  $(1, 'Joe', 10)$ ,

 $(2, 'Jack', 20)$ ,  $(3, 'Paula', 30)$  $\frac{1}{2}$ 

```
UPDATE "data"
SET "AGE" = 99;
```

```
SELECT * FROM "data";
```
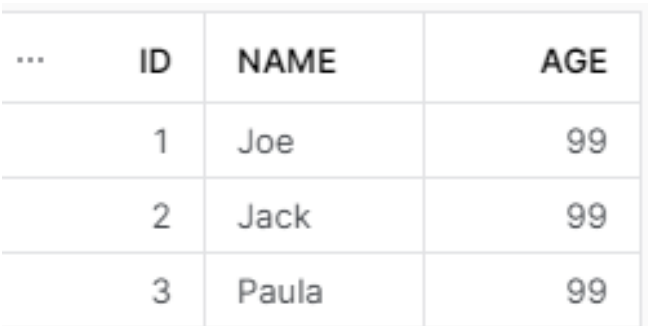

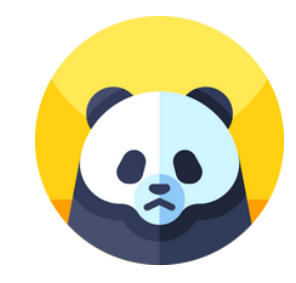

```
data = \{'ID': [1, 2, 3],'Name': ['Joe', 'Jack', 'Paula'],
    'Age': [10, 20, 30]
\mathcal{F}df = pd.DataFrame(data)df
```
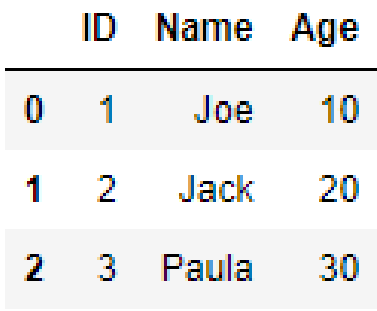

 $df['Age'] = 99$ 

 $df$ 

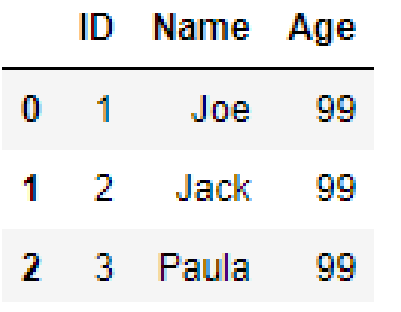

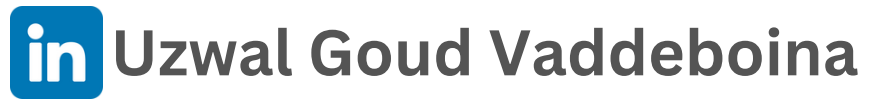

# *That's a wrap!*

*for updates. If you liked this content, follow Uzwal on LinkedIn and click the bell icon*